# **Beyond™ Wireless DT Beyond™ Wireless DT Camera Installation Instructions**

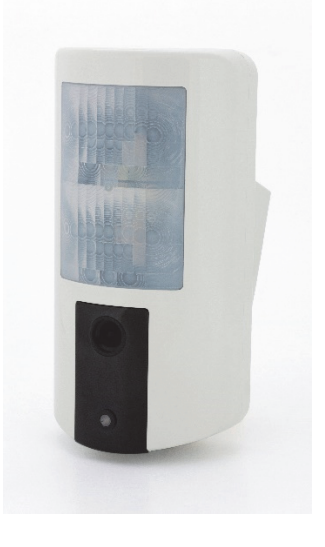

**Model:** RWX350DC, RWX350D

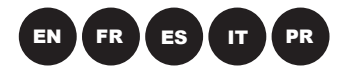

For more information about RISCO Group's branches, distributors and full product line, please visit riscogroup.com

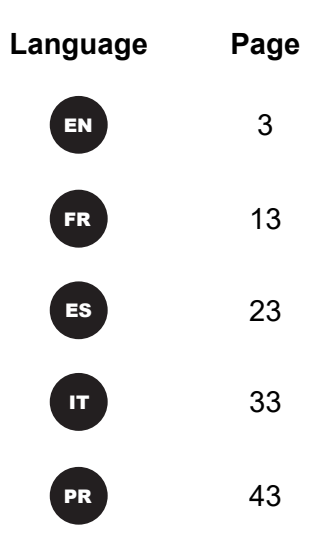

### **Description**

EN

The Beyond™ DT is a battery powered wireless DT detector that includes an integrated camera (in model RWX350DC) for visual verification and has been designed to provide enhanced 24-hour outdoor protection, with Active IR Anti-mask capabilities. Integrated Dual Technology (DT) combines two K-band microwave channels with two PIR sensors for better catch performance and pet immunity, minimizing false alarm.

#### **Features include**

- PIR coverage: 12m, 90°
- VGA or QVGA camera resolution with ~90° field-of-view
- Two channel K band MW detection **(Sway Recognition)**
- Pet immunity
- Two correlated PIR Sensors
- Light sensor for reducing false alarms due to sunlight
- Active IR Anti mask
- Various mounting heights with optional swivel bracket
- Designed for outdoor installation, UV resistant, IP 65
- Cover and wall tampers
- 3-axis-accelerometer for protection against vandalism
- Solar swivel for increased battery life (6+ years typically): RWX350S (optional)

### **Installation**

### **Step 1: Preliminary Considerations**

Select the mounting location for best coverage of the area that is to be protected (see Step 2: Coverage Patterns). Pay attention to the following:

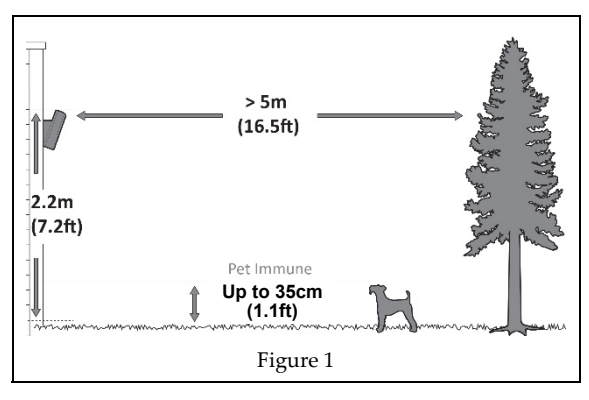

Applicable to RWX350DC model

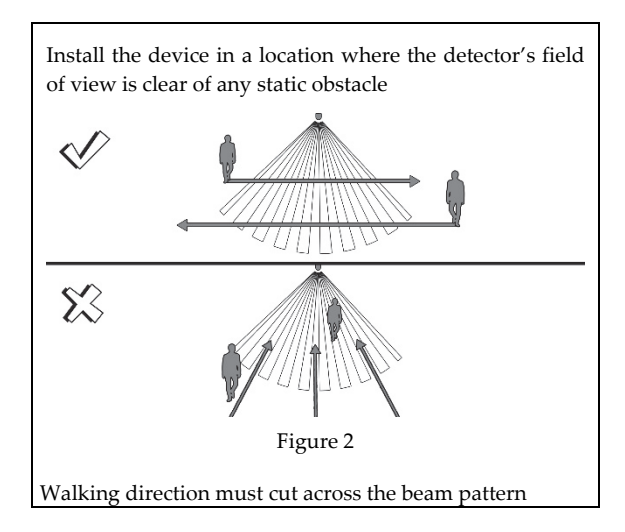

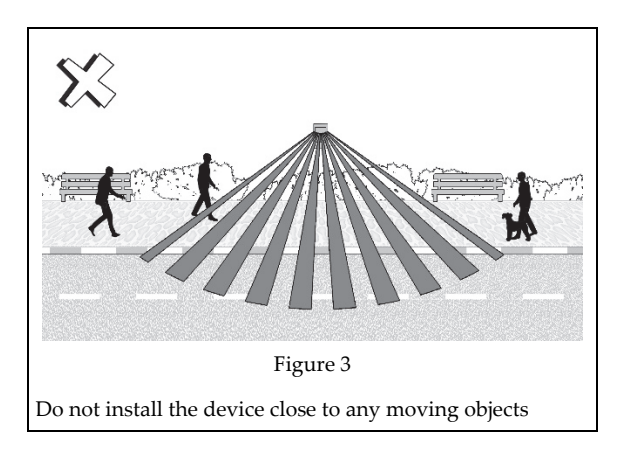

#### **Step 2: Coverage Patterns**

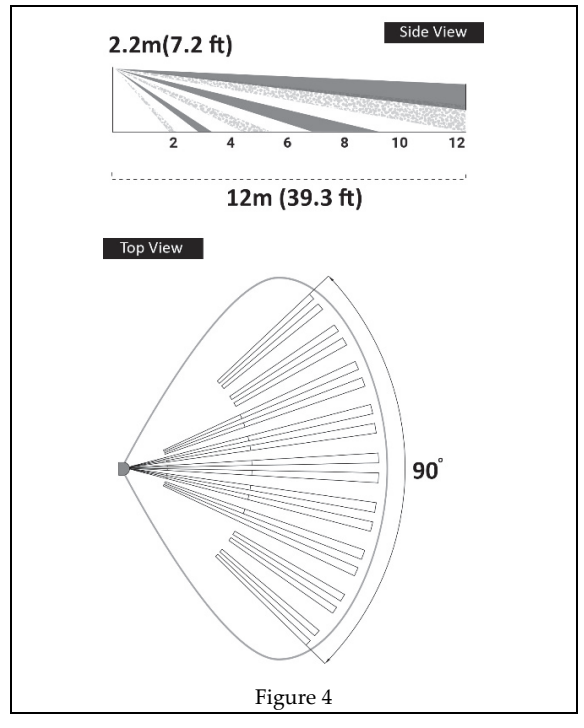

#### **Step 3: Coverage PIR Coverage**

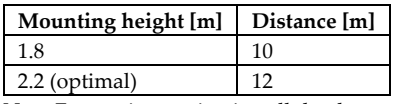

**Note** For pet immunity, install the detector at the optimal height of 2.2 meters.

#### **PIR Coverage - Using Swivel**

**Note** The table below is relevant when using the Swivel/Solar Swivel Bracket (Model: RA350S).

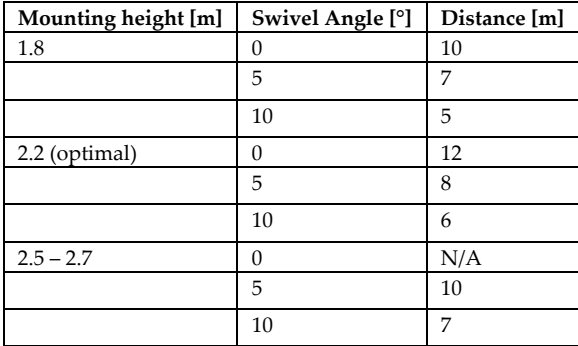

NA = Avoid such installation

### **Step 4: Registering the Detector into the System**

The detector must identify itself to the system receiver in a device allocation (enrollment) process, which can be performed by either RF sequence registering or entering the detector's 11-digit serial number into the system or using RF mode panel quick key programming Sequence:

**From the panel:** 2) Radio Devices > 1) Allocation > 1) By RF or 2) By Code.

#### **Enrolling using RF communication:**

- 1. Set the receiver to Learn mode.
- 2. Insert the batteries (see Step 5), connect the detector to the mounting bracket and wait for at least 3 seconds. The Beyond DT will send a WRITE message. Successful learning will be indicated by:

(A) The system will sound a confirmation message and indicate the detector allocation in the system.

(B) The green LED will blink.

#### **Enrolling through the Configuration Software:**

Click Radio Device Allocation > Enter Serial Code: [11 digits]; Indexed: Automatic or manually designated 1-32; Accessory Type: 2-Way Detector (displayed). Then click Allocate: RF Allocation is performed.

For more information refer to the System Installer Manual.

#### **Step 5: Mount the Detector on the Wall Bracket**

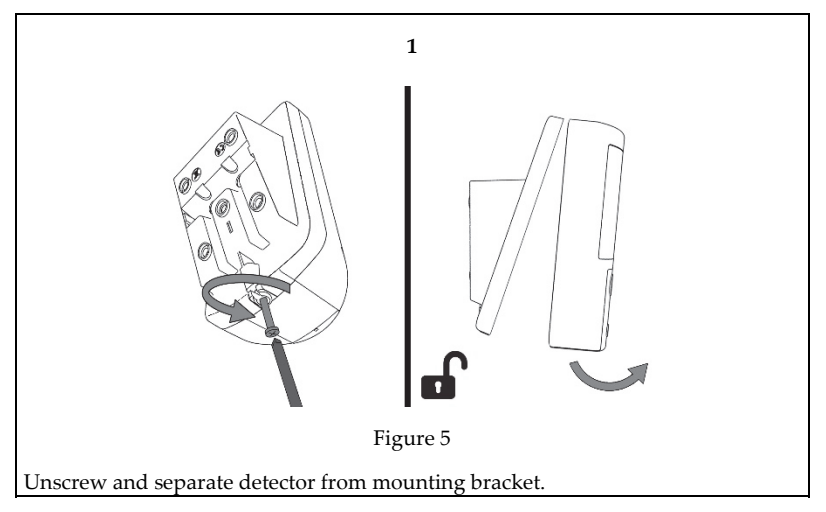

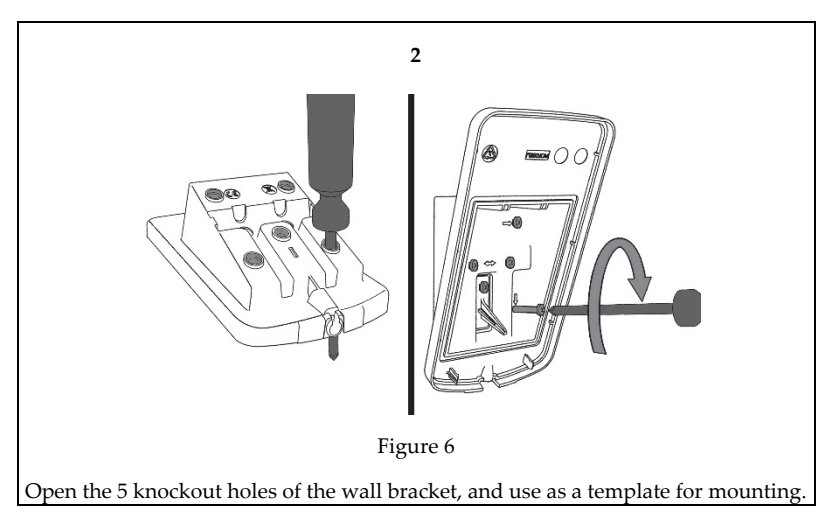

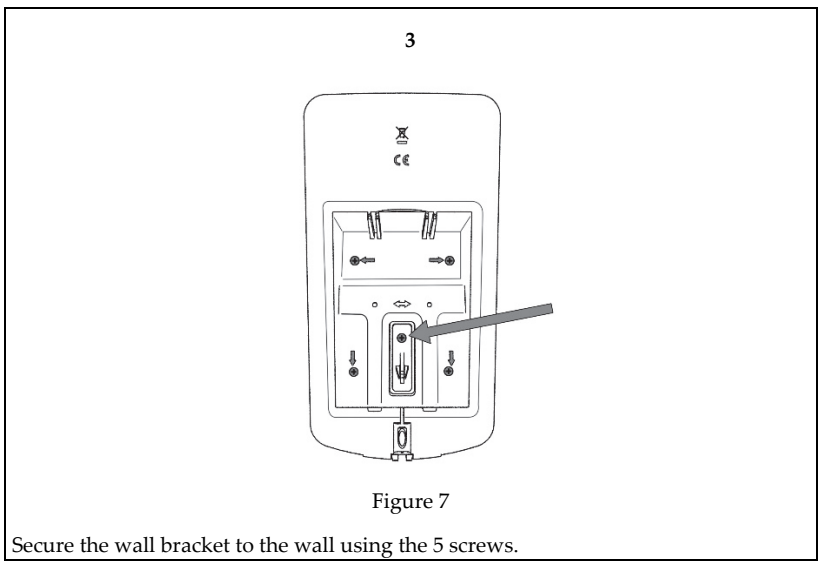

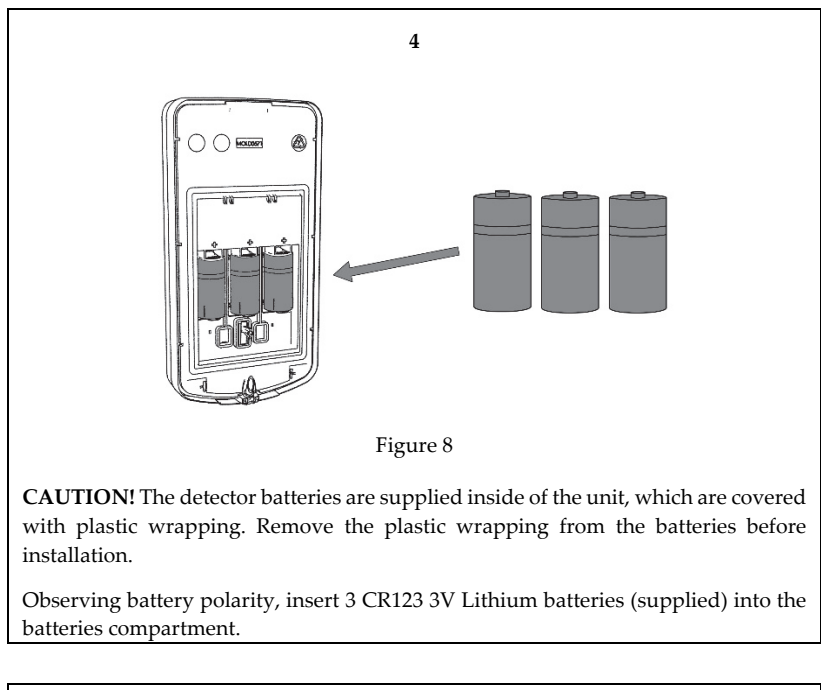

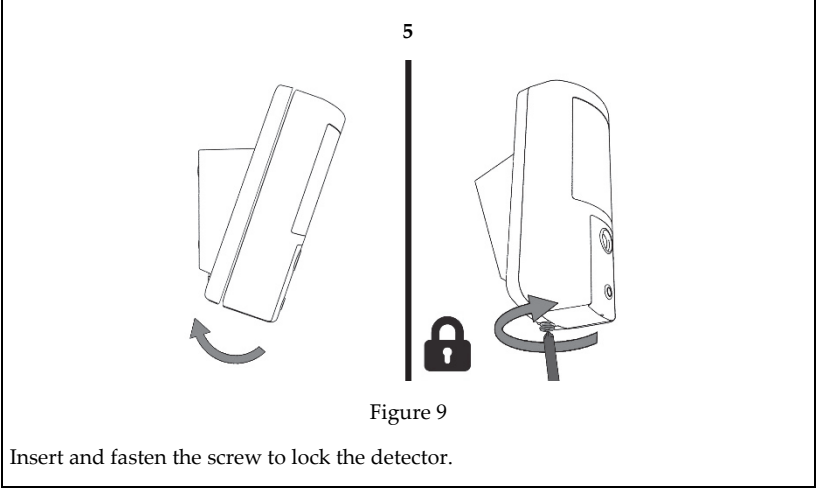

#### **Step 6: Performing a Walk Test**

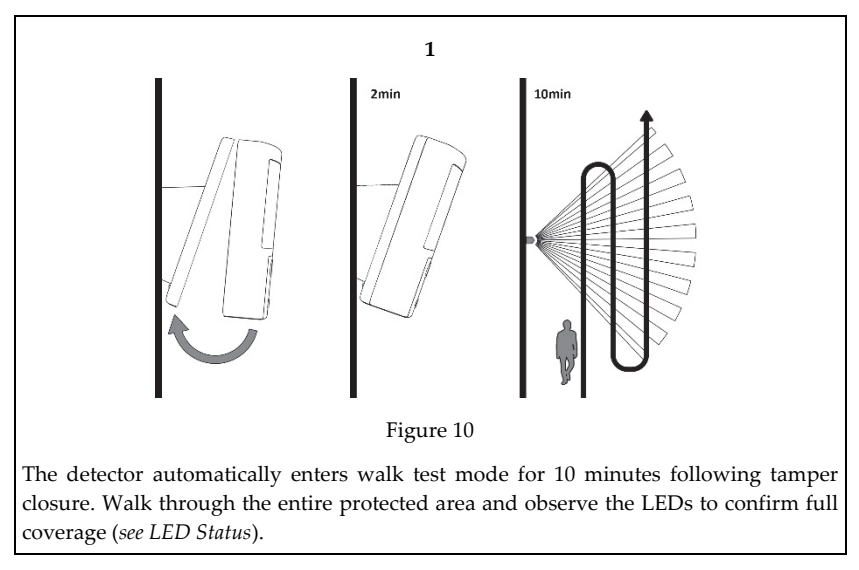

**2** 

#### **Manually initiate a walk test:**

Select User Menu: 5) Maintenance > 1) Walk Test > Select Full Walk Test or Quick Walk Test. The detector remains in walk test mode until any key on the panel is pressed.

*Note: The LEDs switch off after Walk Test to avoid a situation of mapping the detection zone and to extend battery life.* 

#### **Step 7: MW Range Adjustment**

**1** Over power **2** Under power

**A** Detector **B** Corridor

**3** Correct adjustment

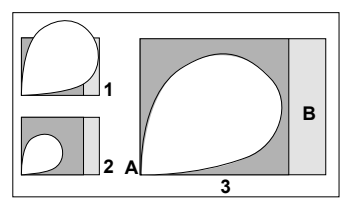

#### **Anti-Mask Calibration**

Following tamper closure, the anti-mask calibration procedure begins (up to 2 minutes). For successful calibration, make sure that there are no objects near the detector for the duration of the procedure.

## **Detector Configuration**

Being bi-directional, the detectors parameters can be modified from the keypad or from the system configuration software according to your needs.

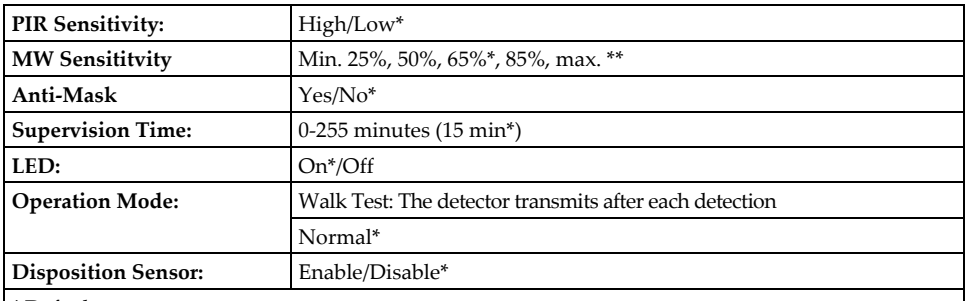

\* Default

\*\* In maximum sensitivity sway recognition is disabled to achieve optimum sensitivity

**NOTE:** The Disposition Sensor sends an alarm following change in the position of the detector.

### **Camera Detector Configuration via RISCO Configuration Software**

Configure the camera settings through the RISCO Configuration Software (right-click on the Serial Code field in the Zones node screen and in the displayed pop-up click Additional..) or through the panel quick key programming sequence as follows (default in bold):

Programming > 2) Radio Devices > 2) Modification > 1) Zone [Select (1–32)] > 1) Parameters > 6) Advanced 5) Camera Parameters:

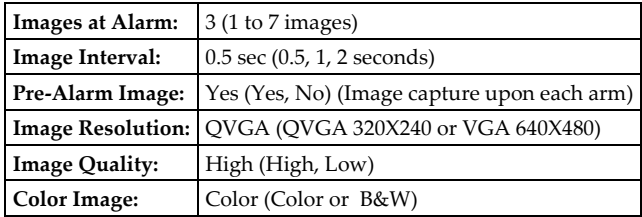

Applicable to RWX350DC model

#### I**mage upon request**

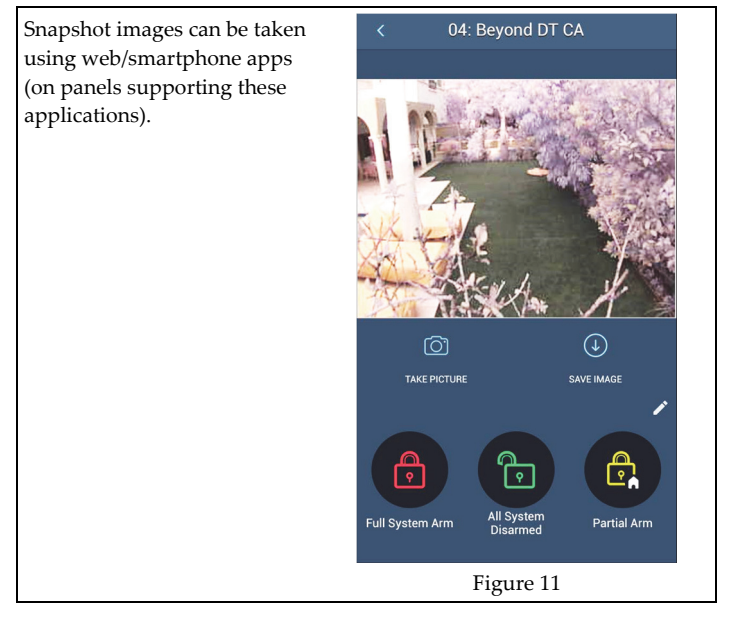

## **LED Status**

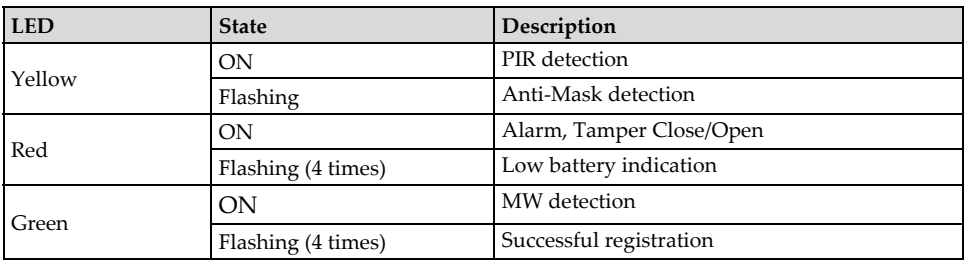

### **Specifications**

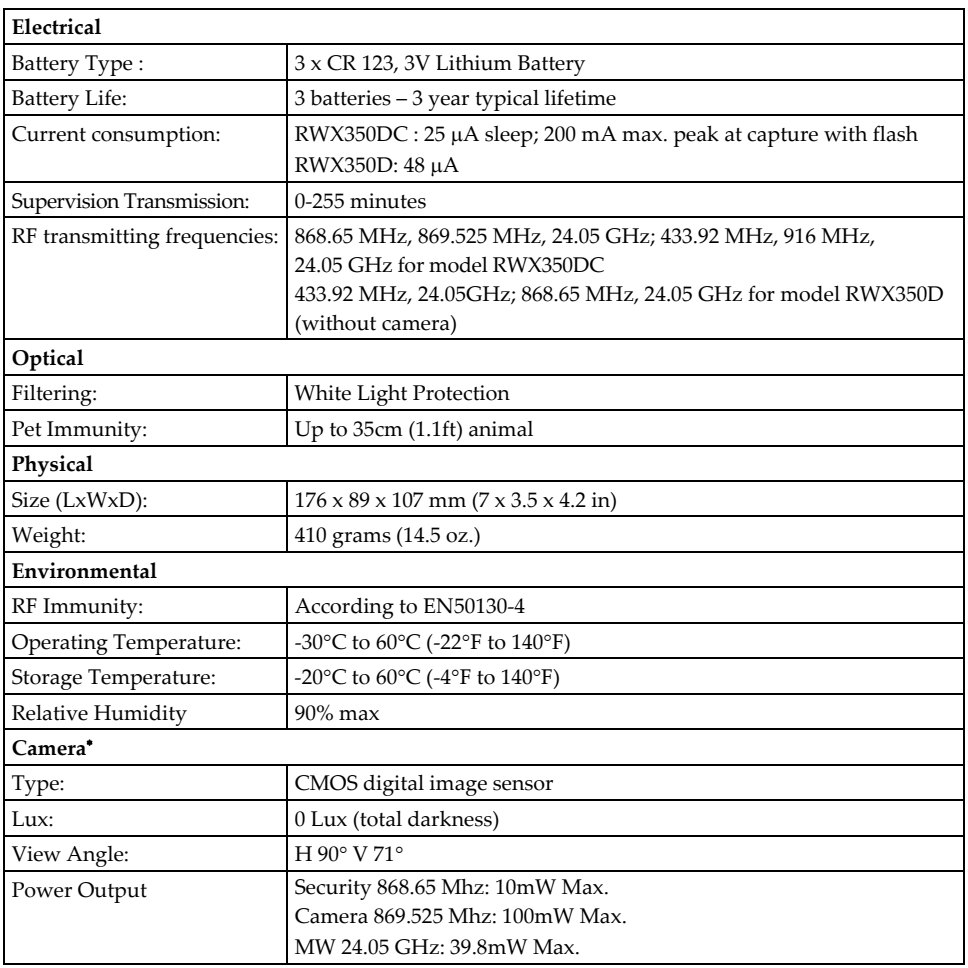

### **RED Compliance Statement**

Hereby, RISCO Group declares that this equipment is in compliance with the essential requirements and other relevant provisions of Directive 2014/53/EU. For the CE Declaration of Conformity please refer to our website: www.riscogroup.com

Applicable to RWX350DC model

### **Description**

FR

Le détecteur Beyond™ DT est un détecteur DT sans fil à piles muni d'un appareil photo intégré (modèle RWX350DC) pour la vérification visuelle. Il a été conçu pour assurer une protection extérieure optimisée 24h/24, avec une fonctionnalité d'anti masque à IR actif. La double technologie (DT) intégrée associe deux canaux hyperfréquences bande K à deux capteurs IRP pour optimiser les performances de détection et l'immunité aux animaux tout en minimisant les fausses alarmes.

### **Principales fonctionnalités :**

- Couverture IRP : 12 m, 90°
- Caméra VGA ou QVGA avec champ de vision à ~90°i
- 2 canaux Hyperfréquences bande K **(reconnaissance de mouvement de balancier)**
- Immunité aux animaux
- Deux capteurs IRP corrélés
- Capteur optique pour réduire les fausses alarmes provoquées par la lumière du soleil
- Anti masque à IR actif
- Plusieurs hauteurs de montage avec support de fixation pivotant en option
- Conçu pour une installation extérieure, résistant aux UV, indice IP 65
- Autoprotection à l'ouverture et à l'arrachement
- Accéléromètre 3 axes pour se protéger contre le vandalisme
- Support de fixation solaire pour augmenter la durée de vie de la batterie (plus de 6 ans typique) : RWX350S (en option)

#### **Installation**

### **Étape 1 : Considérations préliminaires**

Choisissez l'emplacement de montage le mieux adapté pour couvrir la zone à protéger (*reportez-vous à l'étape 2 : diagrammes de couverture*). Respectez les consignes suivantes :

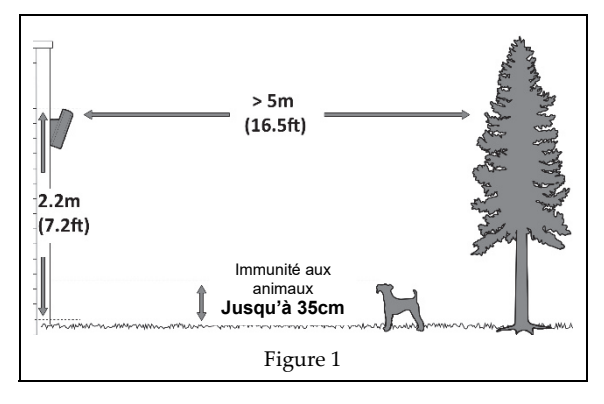

i Applicable au modèle RWX350DC

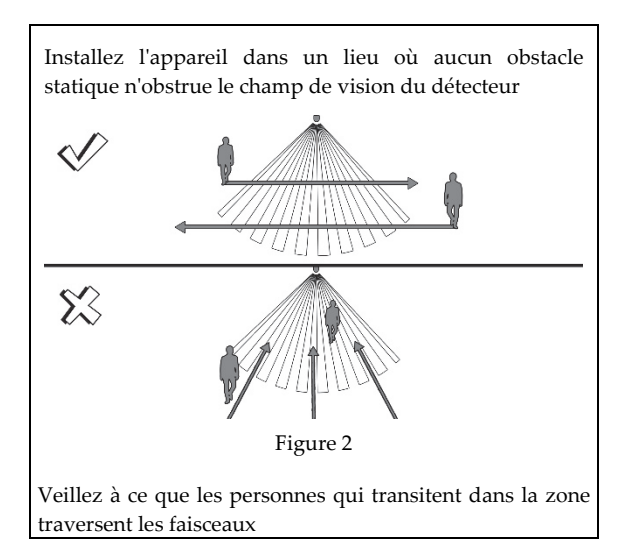

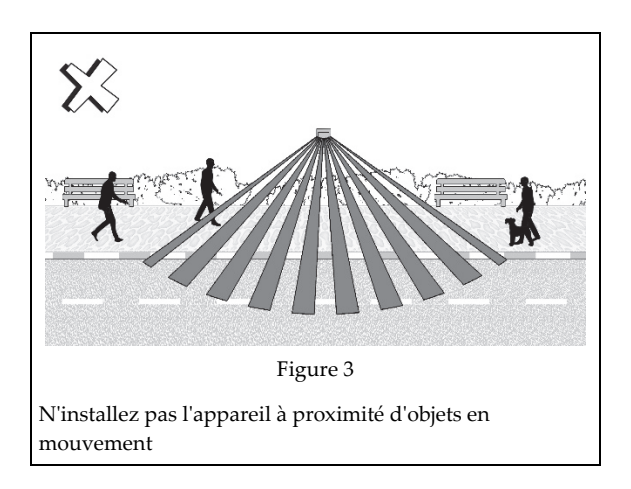

#### **Étape 2 : Diagrammes de couverture**

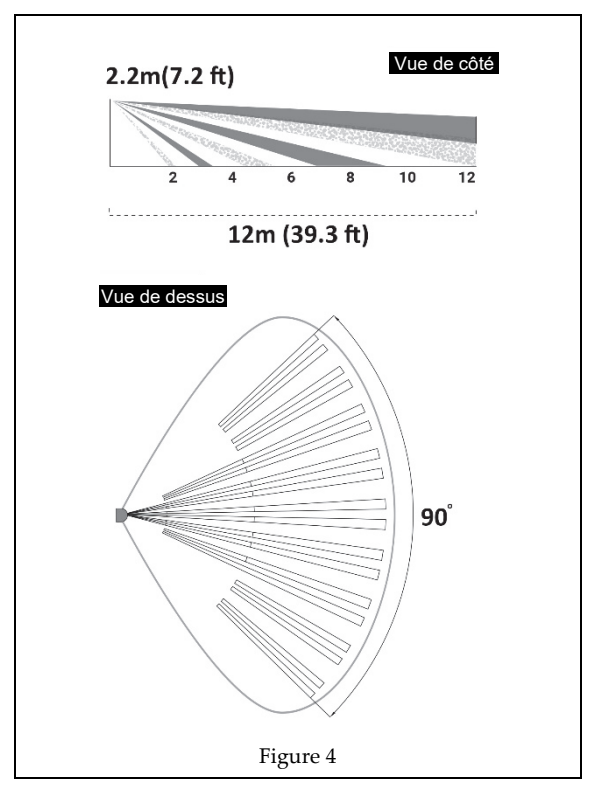

#### **Étape 3 : Couverture**

#### **Couverture IRP**

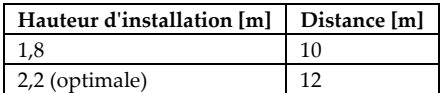

**Remarque :** pour l'immunité aux animaux, installez le détecteur à une hauteur optimale de 2,2 mètres

#### **Couverture IRP – Avec rotule de fixation**

**Note :** Le tableau suivant est applicable lorsque vous utilisez la rotule de fixation (Modèle : RA350S.

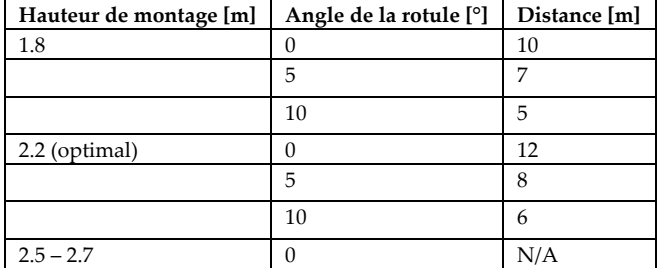

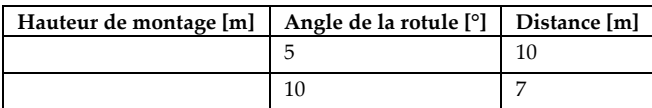

N/A = éviter une telle installation

#### **Étape 4 : Enregistrement du détecteur dans le système**

Le détecteur doit s'identifier au récepteur du système dans un processus d'adressage de matériel. Pour cela, vous pouvez saisir le numéro de série à 11 chiffres du détecteur dans le système ou utiliser le mode RF:

**À partir de la centrale :** 2) Périph. radio > 1) Adressage > 1) Adressage RF ou 2) Par N° Série.

#### **Via la communication RF :**

- 1. Configurez le récepteur en mode Adressage.
- 2. Insérez les piles (voir Étape 5), fixez le détecteur au support de montage et attendez au moins 3 secondes. Le détecteur DT Beyond envoie un message d'adressage (WRITE). Si l'adressage réussit :
	- (A) Le système émet un message sonore de confirmation pour indiquer l'adressage du détecteur dans le système.
	- (B) Le voyant vert clignote..

#### **Enregistrement via le logiciel Configuration Software :**

Cliquez sur Adressage Matériel sans fil > Saisir le numéro de série : [11 chiffres] ; Indexe : désigné automatiquement ou manuellement 1-32 ; Type d'accessoire : détecteur bidirectionnel (illustré). Cliquez ensuite sur Adresser : l'adressage RF se réalise.

Consultez le guide d'installation du système pour plus d'informations.

#### **Étape 5 : Installation du détecteur sur le support mural**

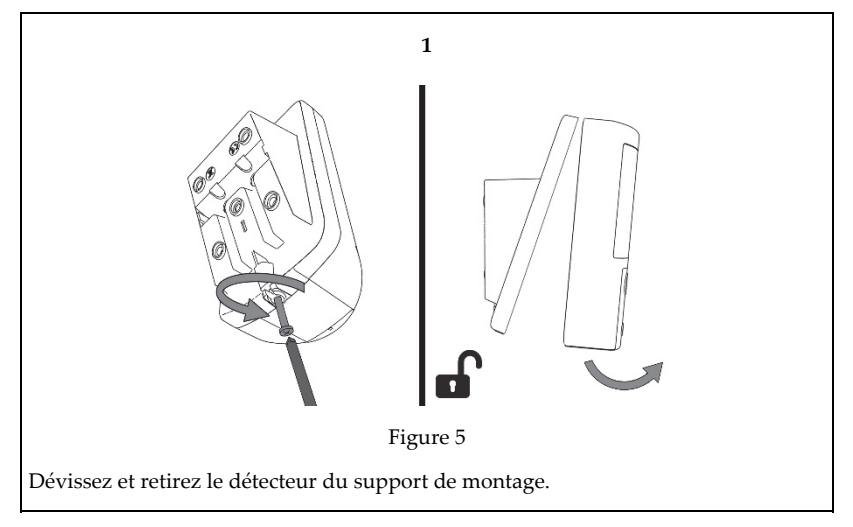

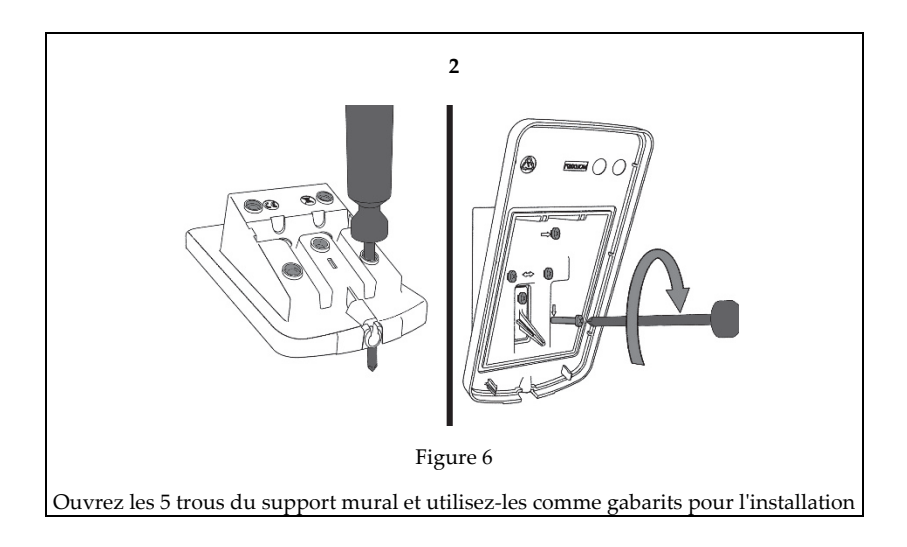

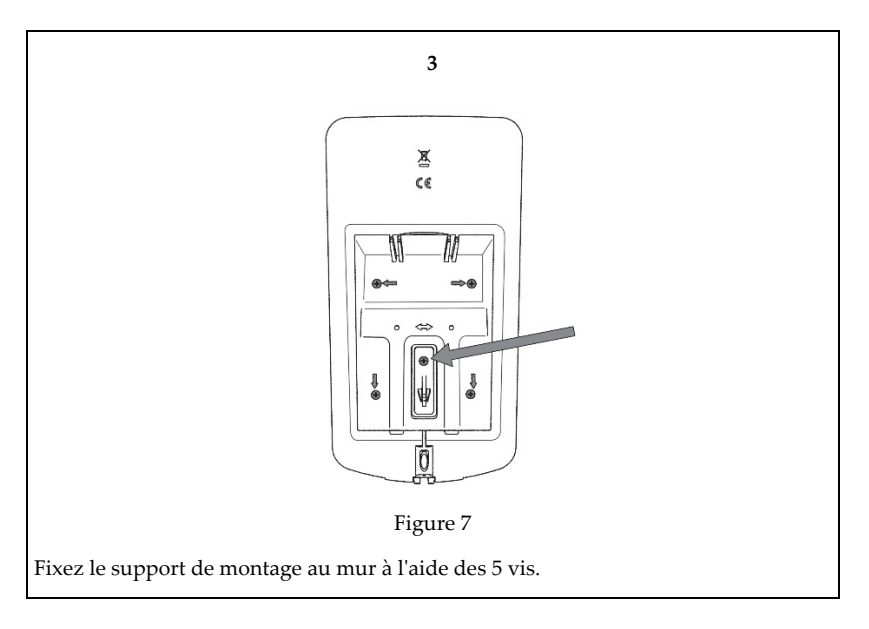

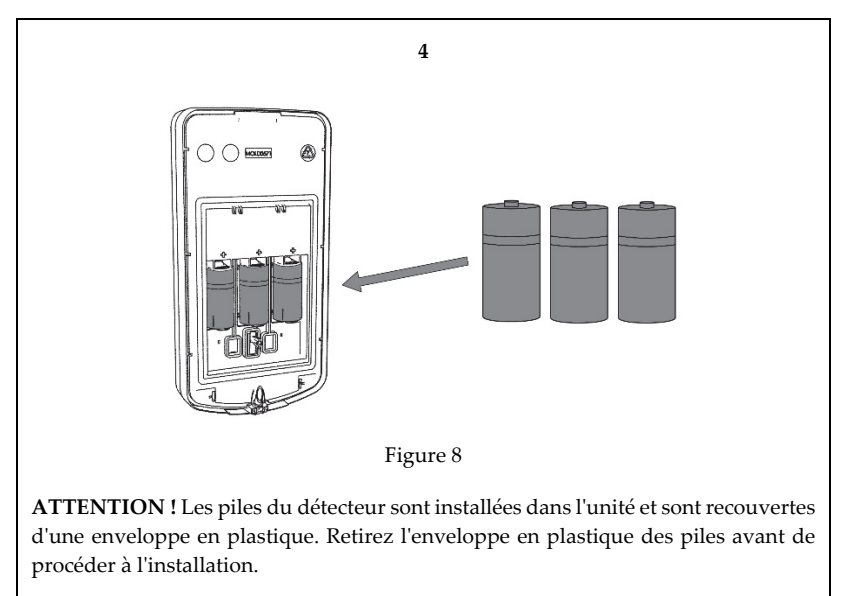

Insérez 3 piles lithium CR123 de 3 V (fournies) dans le compartiment à piles, en respectant les polarités.

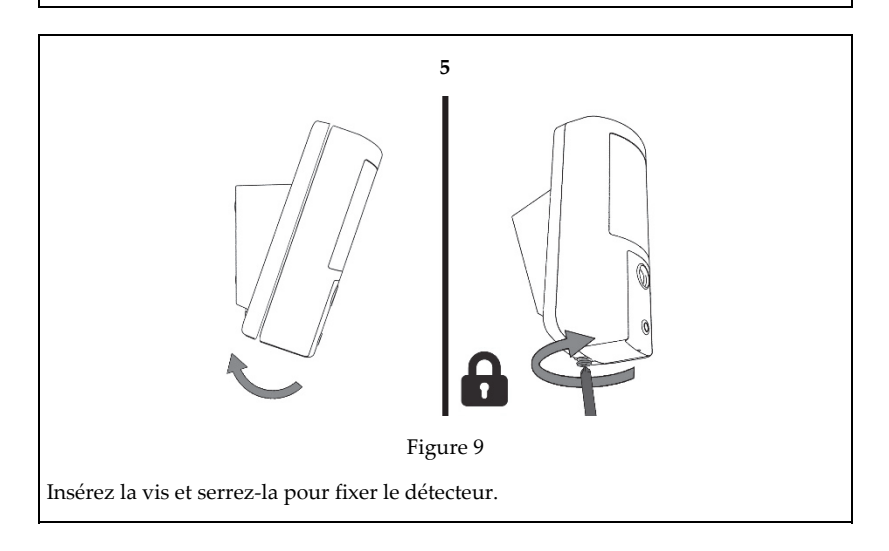

#### **Étape 6 : Test de marche**

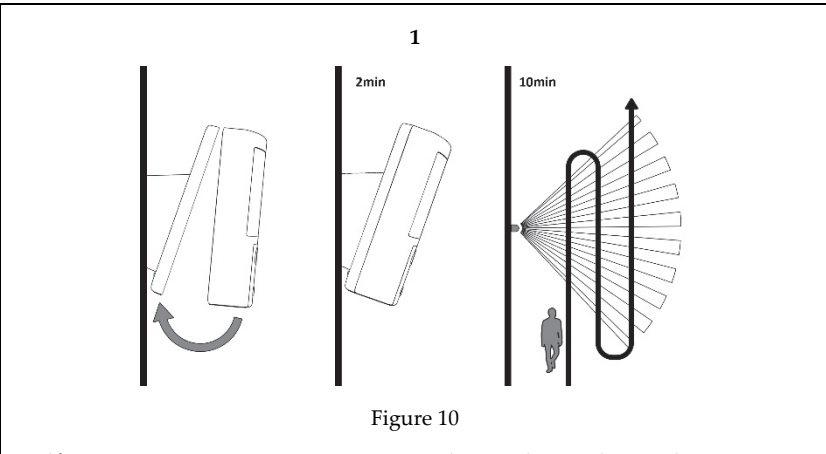

Le détecteur passe automatiquement en mode test de marche pendant 10 minutes suivant la fermeture de l'autoprotection. Parcourez la zone protégée et observez les voyants pour vérifier que la zone est entièrement couverte (*reportez-vous à la rubrique Indications LED*).

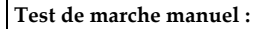

Allez dans le menu Utilisateur : 5) Maintenance > 1) Test de marche > Test de marche complet ou Test de marche rapide. Le détecteur reste en mode Test de marche jusqu'à ce que vous appuyez sur une touche.

**2** 

*Note : La LED s'éteint après le Test de Marche pour éviter que quelqu'un puisse repérer la zone de couverture, et pour optimiser la durée de ville des piles.* 

#### **Etape 7 : Ajustement de la portée HF**

- **1** Trop élevée **2** Trop faible
- **A** Détecteur
- **B** Couloir
- **3** Ajustement correct

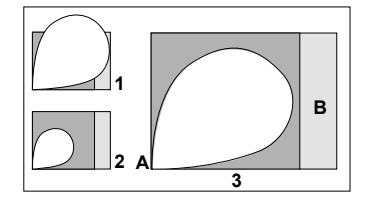

## **Calibrage de l'Anti-Masque**

Suite à la fermeture de l'autoprotection, la procédure de calibrage de l'anti-masque démarre (2 minutes). Pour que le calibrage se réalise correctement, il faut s'assurer qu'il n'y a pas d'objet proche du détecteur pendant cette procédure.

### **Configuration du détecteur**

Comme le détecteur est bidirectionnel, il est possible de modifier ses paramètres depuis le clavier ou le logiciel Configuration Software, selon vos besoins.

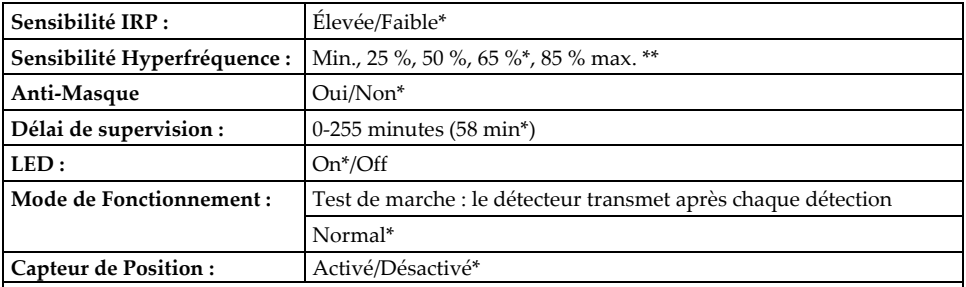

\* Paramètre par défaut

\*\* En sensibilité maximum, l'option de reconnaissance des objets oscillants est désactivée pour une sensibilité optimale

**Remarque :** le capteur de position envoie une alarme suite à un changement de position du détecteur.

### **Configuration de l'appareil photo du détecteur**

Configurez les paramètres de l'appareil photo à l'aide du logiciel Configuration Software de RISCO (cliquez avec le bouton droit de la souris sur le champ Numéro de série dans l'écran Zones, puis dans la fenêtre contextuelle qui s'affiche, cliquez sur Options) ; ou en saisissant la séquence de programmation suivante au clavier :

Menu Installateur > 1)Programmation > 2) Périph. radio > 2) Modification > 1) Zone [Sélectionner (1– 32)] > 1) Paramètres > 6) Avancé > 5) Param. Photos :

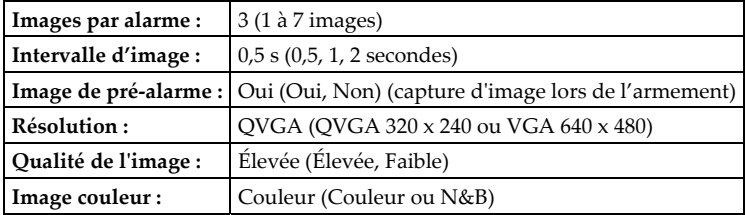

Applicable au modèle RWX350DC

#### **Images sur demande**

Il est possible de prendre des 04: Beyond DT CA captures d'image à l'aide des applications Web ou smartphone (sur les centrales prenant en charge ces applications).  $\odot$  $\circledcirc$ SAVE IMAGE <u>ர</u>ி তি ∣৽ All System<br>Disarmed Full System Arm Partial Arm Figure 11

### **Indications LED**

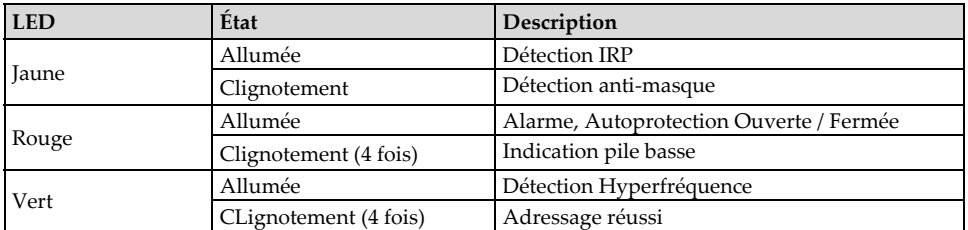

### **Spécifications**

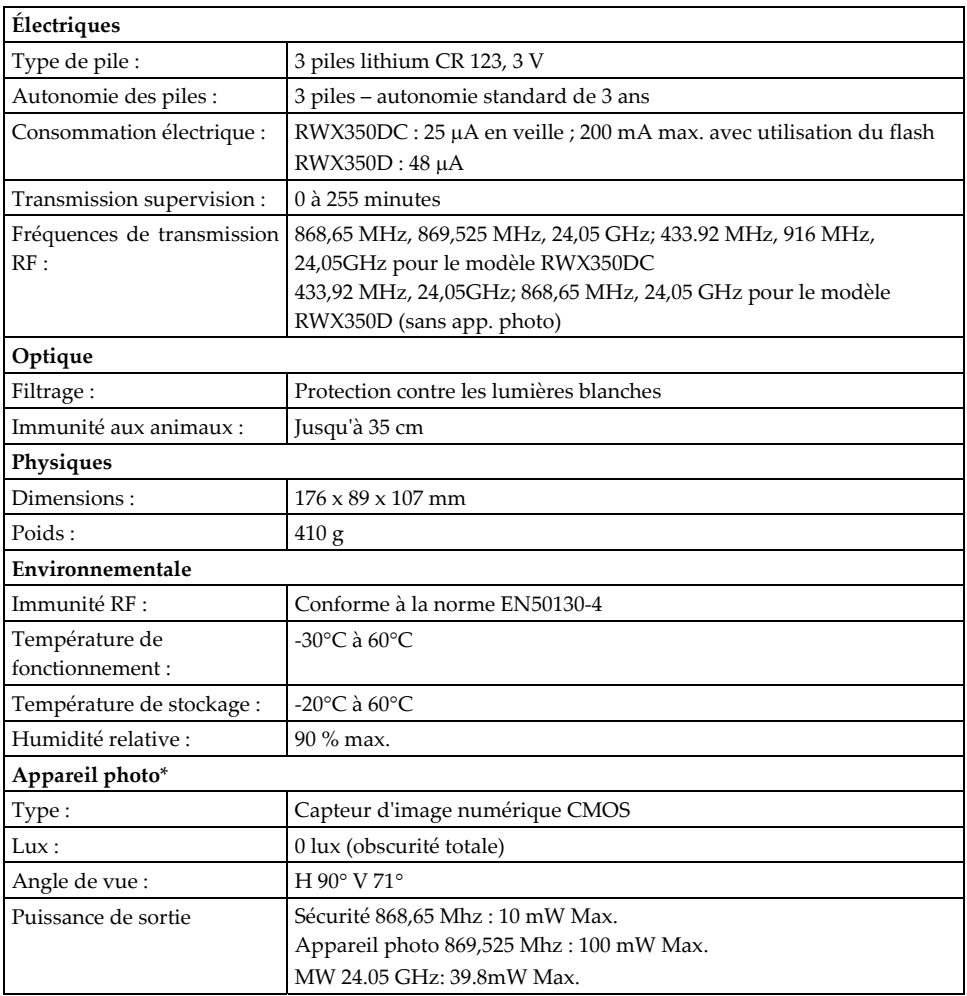

### **Rapport de Conformité de RED**

Par la présente, RISCO Group, déclare que cet équipement est en conformité aux conditions essentielles et à d'autres dispositions appropriées de la directive 2014/53/EU. Vous pouvez trouver la copie complète de la déclaration de conformité à la directive 2014/53/EU sur notre site web, à l'adresse suivante : www.riscogroup.com

### **Descripción**

ES

El sistema Beyond™ DT es un detector inalámbrico DT alimentado con pilas que incluye una cámara integrada (modelo RWX350DC) para verificación visual. Ha sido diseñado para ofrecer protección mejorada en exteriores 24 horas y también tiene funciones de antienmascaramiento IR activo. La tecnología dual integrada (DT) combina dos canales de microondas de banda K con dos sensores PIR para un mejor rendimiento de detección e inmunidad anti mascotas, reduciendo así al mínimo las alarmas falsas.

#### **Funciones**

- Cobertura PIR: 12 m, 90°
- Resolución de cámara VGA o QVGA con campo de visión de ~90°ii
- Banda K de dos canales Detección MW **(Reconocimiento de balanceo)**
- Inmunidad a mascotas
- Dos sensores PIR correlacionados
- Sensor de luz para reducir las falsas alarmas por luz solar
- Antienmascaramiento por IR activo
- Varias alturas de montaje con rótula opcional
- Diseñado para instalación en exterior, resistente a rayos UV, IP 65
- Tamper de cubierta y de pared
- Acelerómetro de 3 ejes para protección contra actos vandálicos
- Rótula solar para mayor duración de las pilas (normalmente, 6+ años): RWX350S (opcional)

#### **Instalación**

#### **Paso 1: Consideraciones previas**

Seleccionar la ubicación de montaje que cubra mejor la zona que se va a proteger (*consultar Paso 2: Patrones de cobertura*). Respetar lo siguiente:

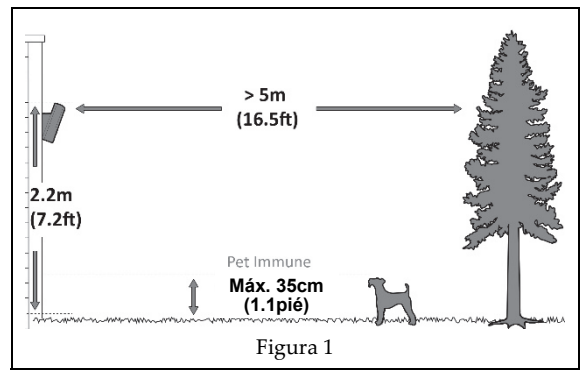

ii Se aplica al modelo RWX350DC

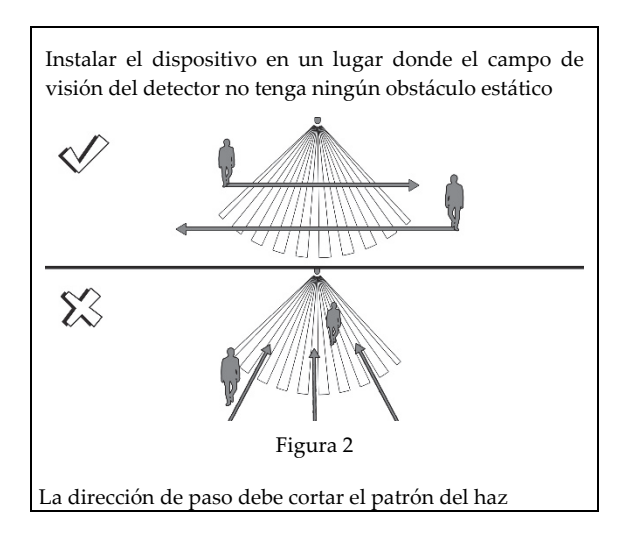

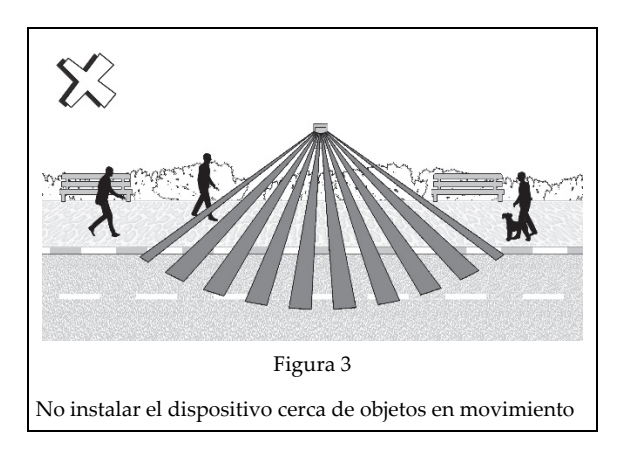

**Paso 2: Patrones de cobertura** 

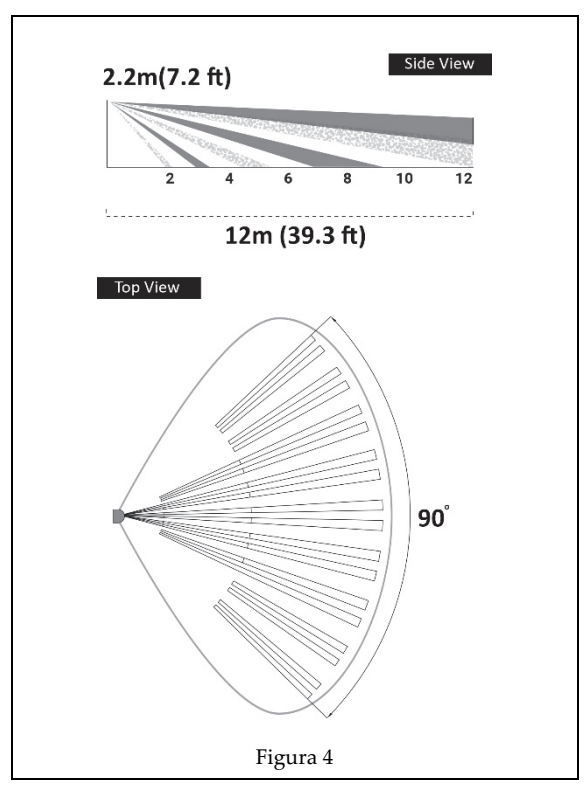

#### **Step 3: Cobertura**

#### **Cobertura de PIR**

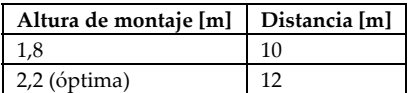

**Nota: Para inmunidad a mascotas, instalar el detector a una altura óptima de 2,2 metros.** 

#### **Cobertura de PIR – Utilizando Rótula**

**Nota : La siguiente tabla únicamente es relevante cuando se utiliza un Brazo de soporte con rótula o Brazo Solar (Modelo: RA350S).** 

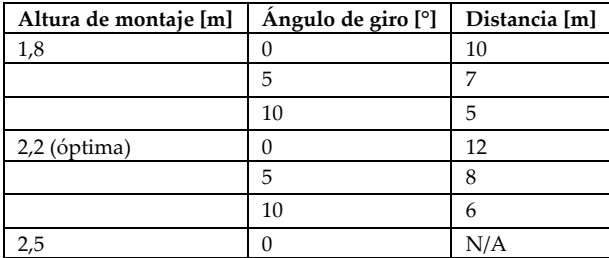

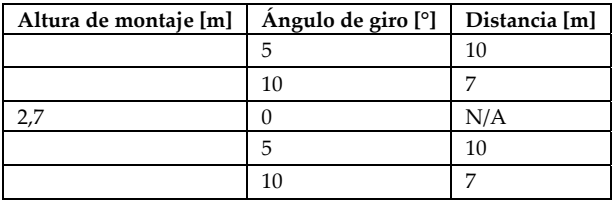

NA = Evitar esta instalación

#### **Paso 4: Registrar el detector en el sistema**

El detector debe identificarse con el receptor del sistema en un proceso de asignación de dispositivos (inscripción) que puede realizarse registrando la secuencia de RF, introduciendo en el sistema el número de serie de 11 dígitos del detector o usando la secuencia de programación de teclas rápidas del panel de modo RF.

**Desde el panel:** 2) Disps. Radio > 1) Asignación > 1) Por RF o 2) Por código.

#### **Inscripción mediante comunicación RF:**

- 1. Ajustar el receptor en modo "Aprendizaje".
- 2. Insertar las pilas (consultar el paso 5), conectar el detector al soporte de montaje y esperar al menos 3 segundos. El sistema Beyond DT enviará un mensaje de ESCRITURA. Si el aprendizaje se ha completado correctamente:
	- (A) El sistema emitirá un mensaje de confirmación e indicará la asignación del detector en el sistema.
	- (B) El LED rojo parpadeará.

#### **En Inscripción mediante el Software de Configuración:**

Pulsar Asignación de dispositivos de radio > Introducir Número de serie: [11 dígitos]; Indexado: 1-32 designación manual o automática; Tipo de accesorio: detector bidireccional (se muestra). Luego, pulsar Asigna.: Se lleva a cabo la asignación de RF.

Para más información, consulte el manual del instalador del sistema.

#### **Paso 5: Montar el detector en el soporte de pared**

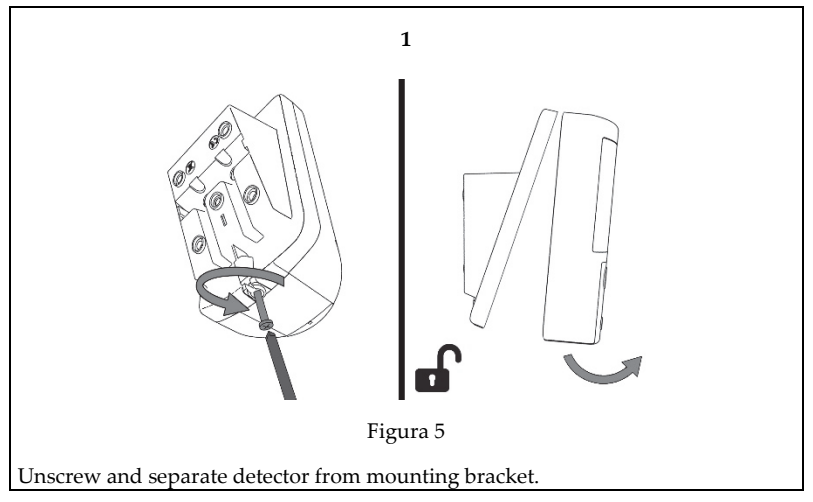

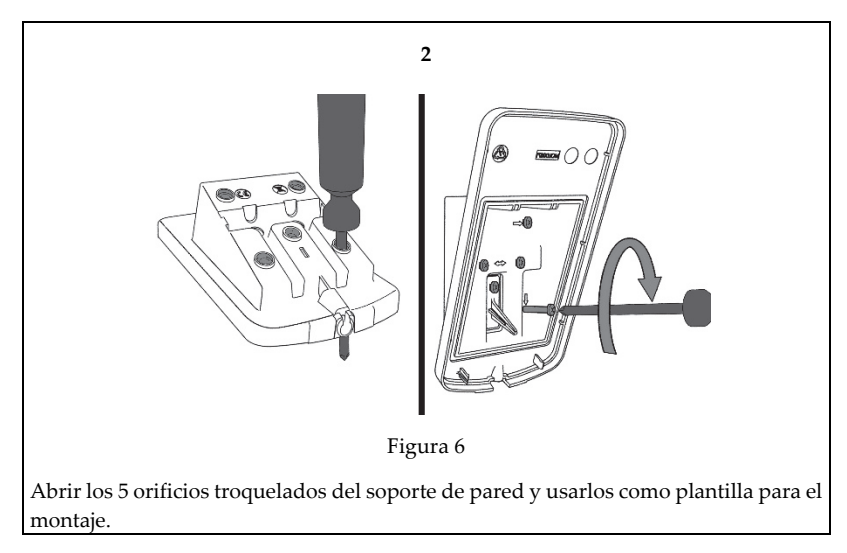

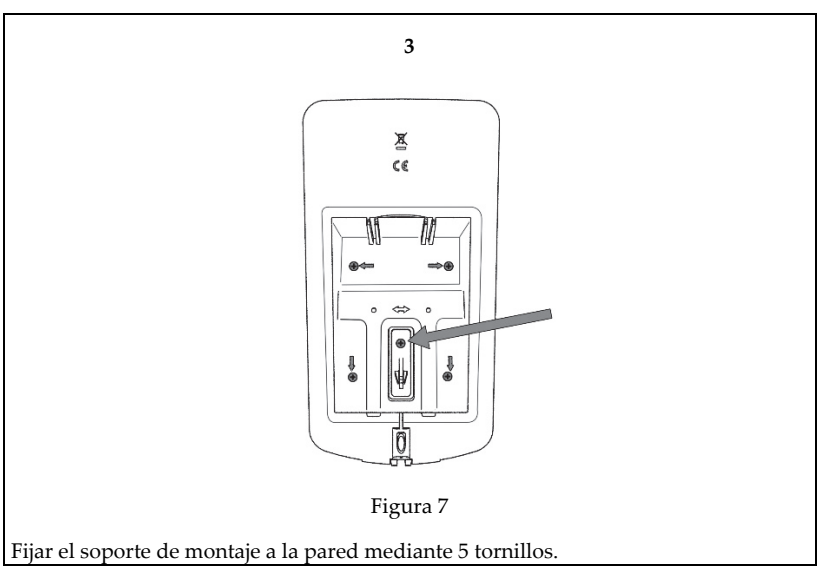

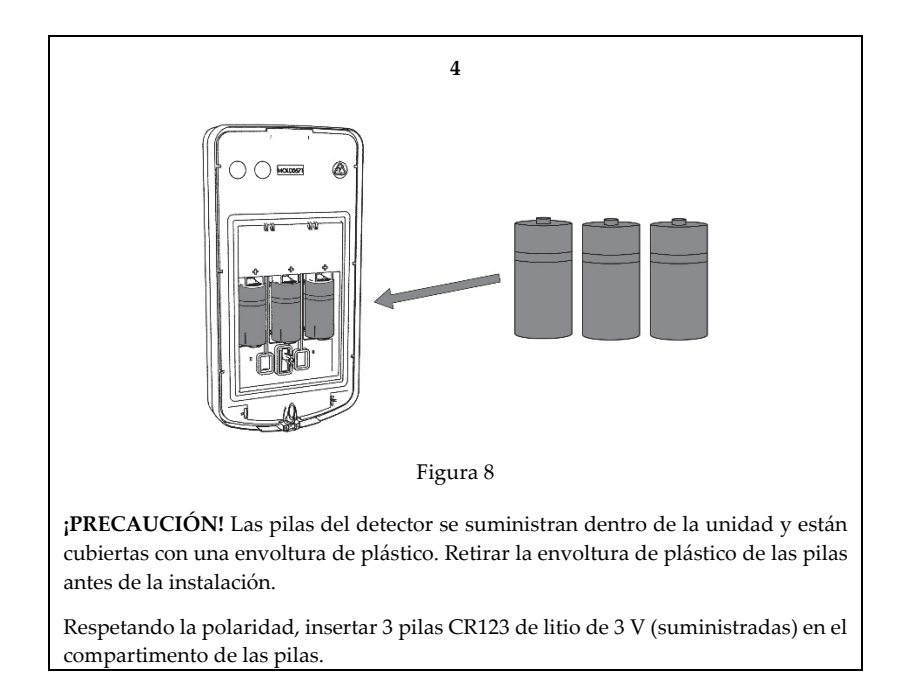

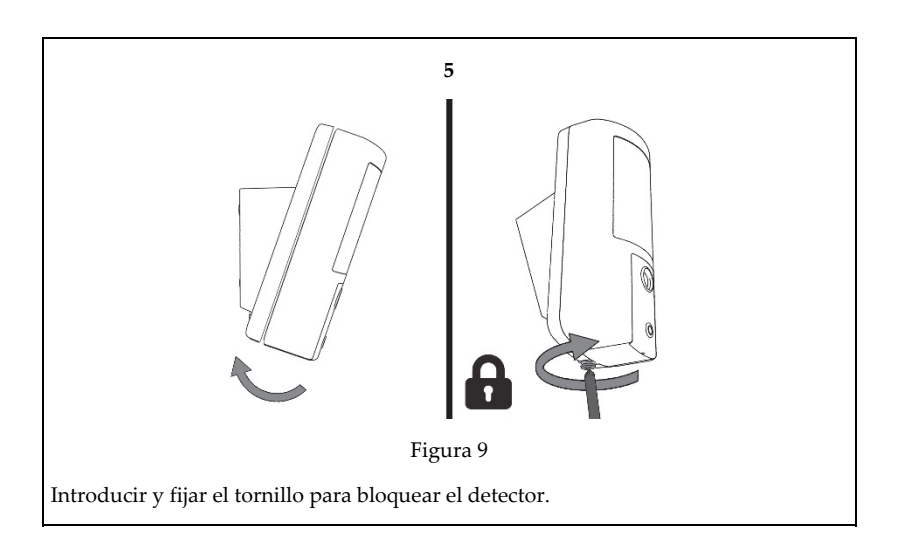

#### **Paso 6: Llevar a cabo un test de movimiento**

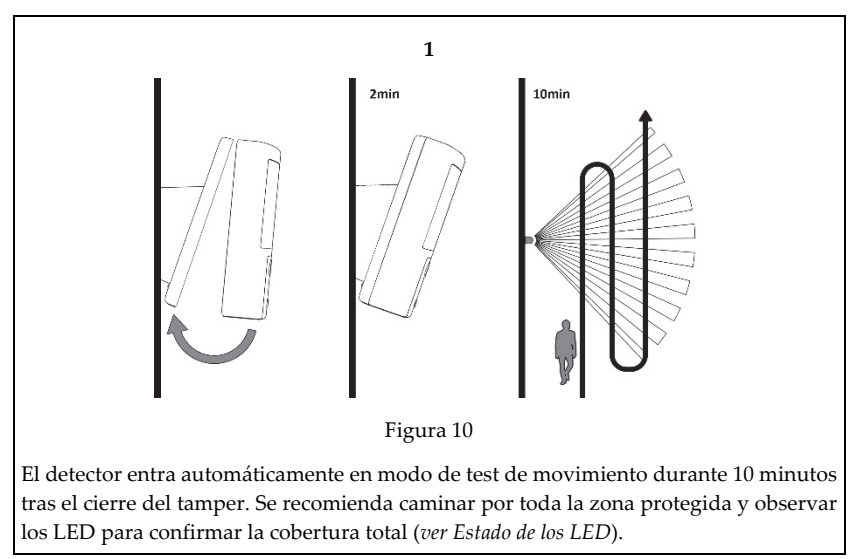

**2** 

#### **Iniciar manualmente un test de movimiento:**

Seleccionar el menú del usuario: 5) Mantenimiento > 1) Test Movimiento > Seleccionar Test Movimiento completo o Test Movimiento rápido. El detector permanece en modo de test de movimiento mientras no se pulse ningún botón del panel

*Nota: Los LED se apagan después de la prueba de paseo para evitar que pueda rastrearse la zona de detección y para aumentar la duración de la batería.* 

#### **Paso 7: Rango de ajuste del MW**

- **1** Exceso de potencia
- **A** Detector
- 
- **B** Corredor
- **1 2 3 A B**

#### **2** Falta de potencia

**3** Ajuste correcto

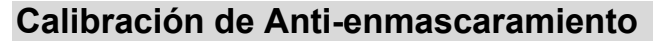

Después de cerrar el tamper se inicia el procedimiento de calibración del anti-enmascaramiento (hasta 2 minutos). Para que la calibración pueda finalizar correctamente, compruebe que no hay objetos cerca del detector durante todo el proceso.

## **Configuración de los detectores**

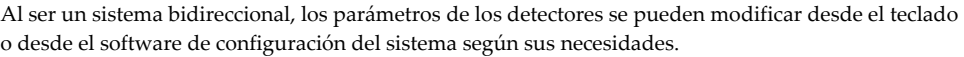

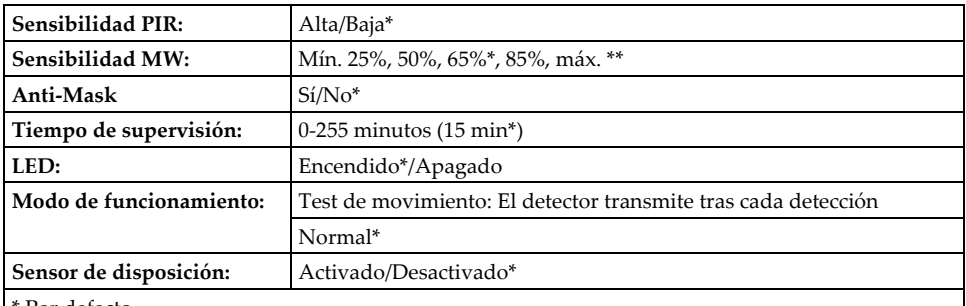

\* Por defecto.

\*\* En la máxima sensibilidad el reconocimiento de oscilación se desactiva para alcanzar el máximo de sensibilidad.

**Nota:** El sensor de disposición envía una alarma tras un cambio en la posición del detector.

### **Configuración de los detectores de la cámara mediante el Software de Configuración de RISCO**

Es posible configurar los ajustes de la cámara mediante el software de configuración de RISCO (pulsar con el botón derecho en el campo Número de serie en la pantalla de zonas y, en el mensaje que aparece, pulsar Adicional) o bien mediante una secuencia de programación de teclas rápidas del panel, tal y como se puede ver a continuación (en negrita los valores por defecto):

Programación > 2) Disps. Radio > 2) Modificación > 1) Zona [Seleccionar (1–32)] > 1) Parám. > 6) Parám. Avanz.: 5) Parám. Cámara:

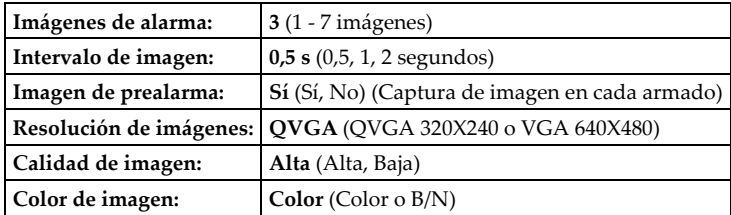

Se aplica al modelo RWX350DC

#### **Imágenes bajo demanda**

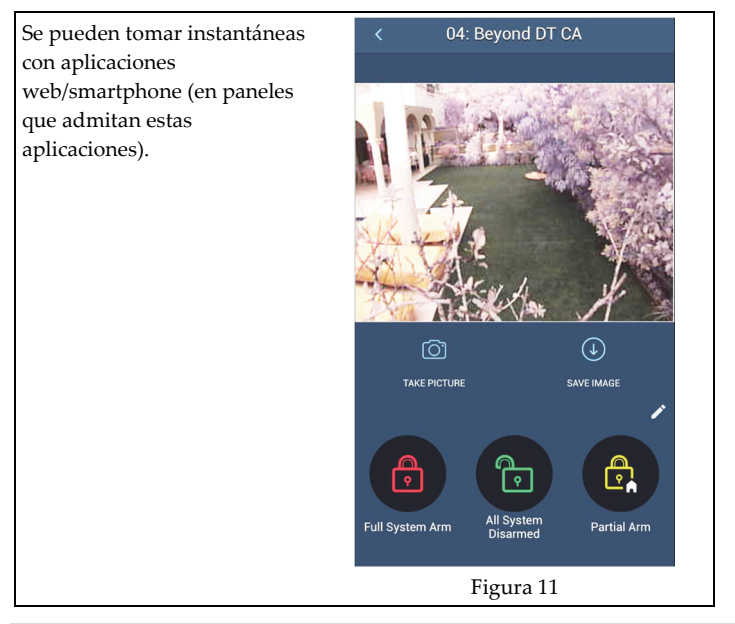

### **Estado de los LED:**

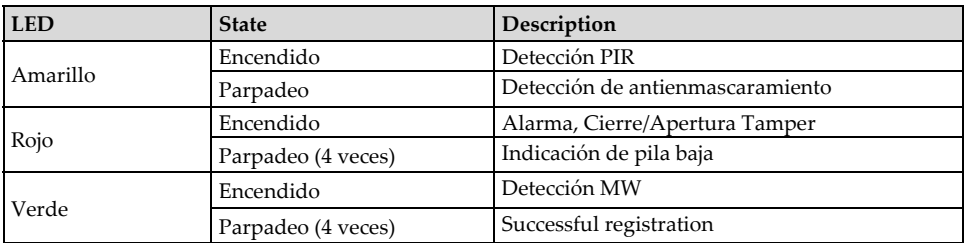

### **Especificaciones**

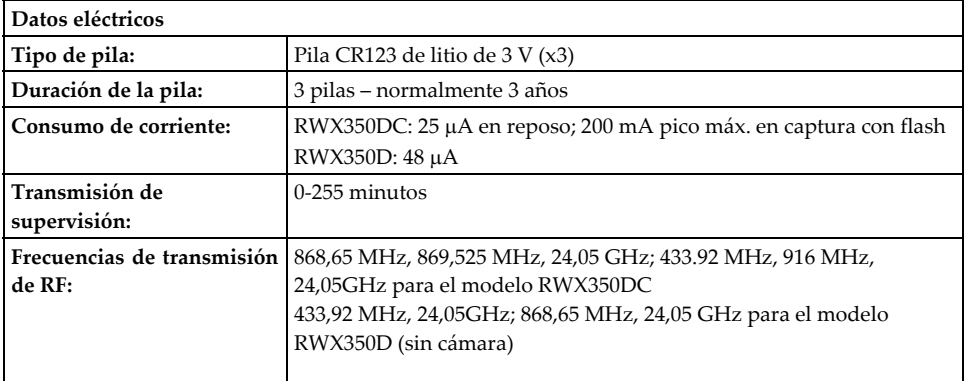

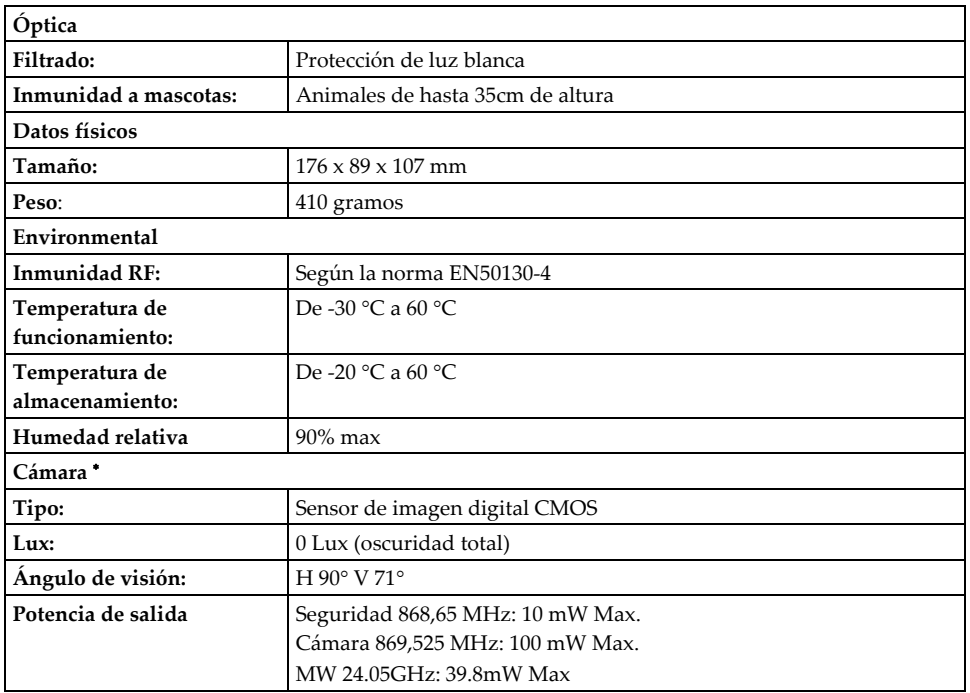

### **Declaración de Conformidad RED :**

Por la presente, RISCO Group declara que este equipo cumple con los requisitos esenciales y otras disposiciones relevantes de la Directiva 2014/53/EU. Para la Declaración de Conformidad CE, por favor diríjase a nuestra web: www.riscogroup.com

Se aplica al modelo RWX350DC

### **Descrizione**

Il modello Beyond™ DT è un rivelatore radio doppia tecnologia che supporta la Video Verifica grazie alla fotocamera integrata (modello RWX350DC) e garantisce una protezione da esterno 24h, con tecnologia Anti-Mascheramento a IR attivi.

Beyond DT combina due canali Microonda in banda K con due canali PIR per garantire una rilevazione efficace, discriminazione animali e ridurre drasticamente i falsi allarmi.

*NOTA: Il rivelatore è supportato delle seguenti centrali con le relative versioni firmware: Agility 5.10 (modello RWX350DC e RWX350D), LightSYS 5.73 (modello RWX350D), ProSYS Plus 1.2.0 (modello RWX350DC).* 

### **Le caratteristiche includono:**

- Copertura PIR: 12m, 90°
- Risoluzione fotocamera VGA o QVGA con angolo di visuale ~90°
- Due canali MW in banda K **(Sway Recognition Technology)**
- Discriminazione Animali
- Due sensori PIR correlati (**Digital Correlation Technology**)
- Gestione della luce solare diretta per ridurre i falsi allarmi
- Anti mascheramento con IR attivo
- Diverse altezze di installazione con lo snodo opzionale
- Progettato per installazione in esterno, resistente ai raggi UV, IP 65
- Tamper anti-apertura e anti-rimozione
- Accelerometro a 3 assi per protezione contro gli atti vandalici
- Snodo opzionale con Pannello Solare, per aumentare la durata delle batterie (> 6 anni con un utilizzo normale) RWX350S

## **Installazione**

### **Passo 1: Considerazioni Preliminari**

Selezionare la posizione di installazione per ottenere la migliore copertura dell'area da proteggere (vedi *Passo 2: Diagrammi di Copertura*). Fare riferimento alle indicazioni seguenti:

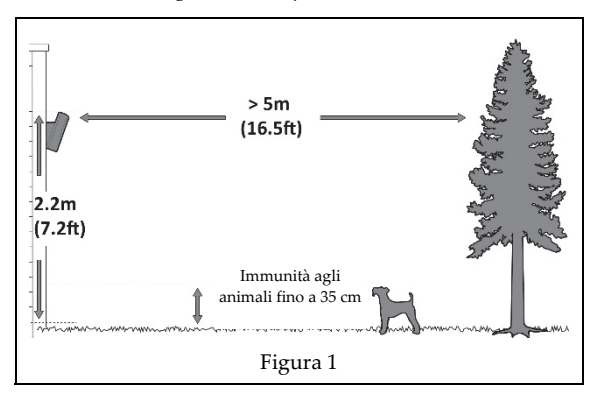

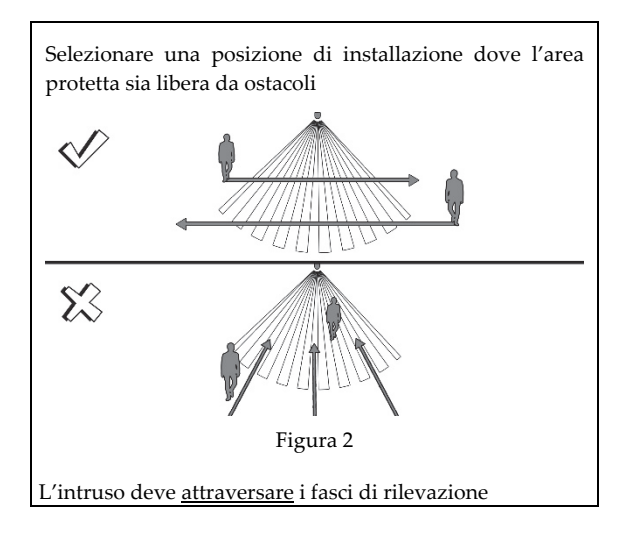

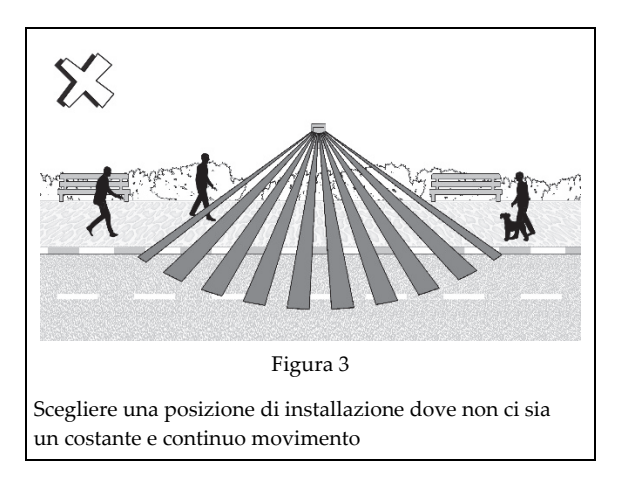

#### **Passo 2: Diagrammi di copertura**

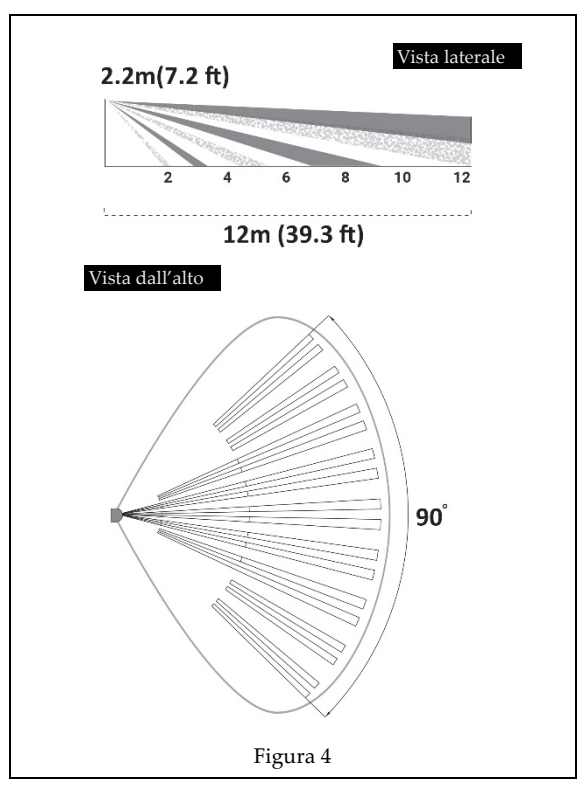

#### **Passo 3: Area di copertura**

#### **Area di copertura PIR**

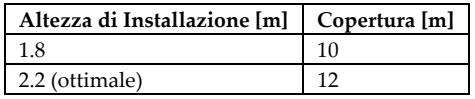

**Nota: Per avere la Discriminazione Animali installare il rivelatore a 2.2m** 

#### **Area di copertura PIR – Utilizzando lo snodo**

**Nota: la tabella che segue è valida solo quando, per l'installazione, si utilizza lo Snodo/Snodo con pannello solare (Modello: RA350S).** 

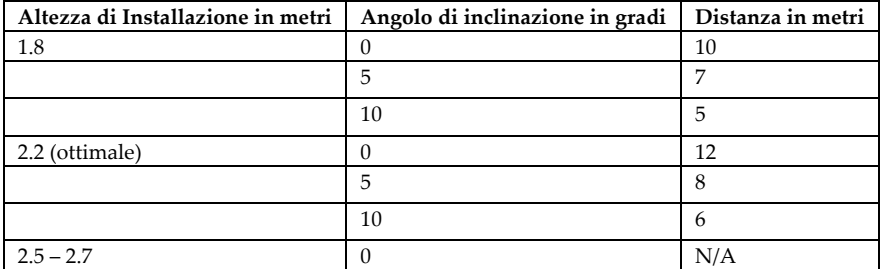

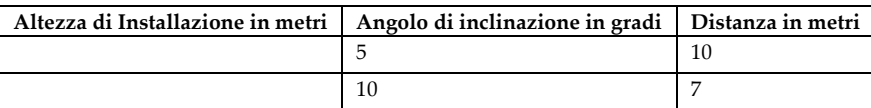

NA = Evitare questa installazione

#### **Passo 4: Memorizzazione del Dispositivo**

Il rivelatore deve essere memorizzato sulla centrale e questo avviene inviando un messaggio di scrittura al ricevitore, inserendo il suo codice seriale di 11 cifre nell'apposito menu oppure attraverso la memorizzazione rapida (solo Agility).

#### **Memorizzazione tramite Numero Seriale/Messaggio di scrittura (WRITE):**

**Agility: Programmazione Tecnica:** 2) Access. Radio > 1) Memoriz.Radio > 1) Via Radio oppure 2) Via Nr. Serie.

**LightSYS/Prosys PLUS: Programmazione Tecnica:** 7) Configurazione > 2) Access. Radio > 2) Memorizza > 1) Via Radio oppure 2) Via Nr. Serie

#### **Memorizzazione rapida (solo Agility):**

- 1. Impostare la centrale in ascolto tenendo premuto il tasto a bordo dell'unità centrale Agility.
- 2. Inserire le batterie nel rivelatore (vedi Passo 5), collegare il rivelatore alla sua base di fissaggio e attendere 3 secondi. Il Beyond DT invierà un messaggio di scrittura. Il corretto apprendimento verrà indicato con:
	- (A) La centrale riprodurrà un messaggio di conferma indicando la registrazione del dispositivo.
	- (B) Il LED rosso lampeggerà.

#### **Memorizzazione attraverso Software CS:**

Selezionare Memorizzazione Periferiche Radio > Inserire il Numero Seriale [11 cifre]; Memorizzazione permette di scegliere la zona da occupare: Automatico o Manuale (zone 1-32); Tipo Periferica: mostrerà Rivelatore 2way automaticamente. Cliccare Memorizza.

Per maggiori informazioni consultare il Manuale Tecnico della centrale.

#### **Passo 5: Montaggio del rivelatore sulla base di fissaggio**

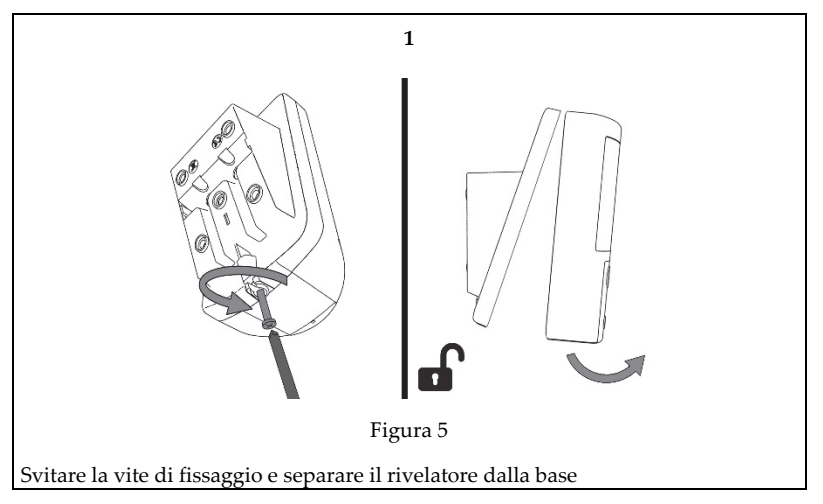

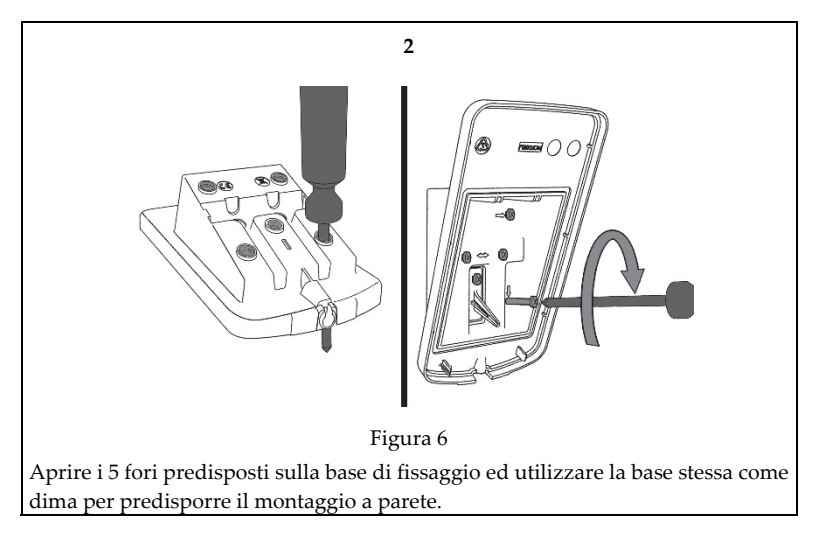

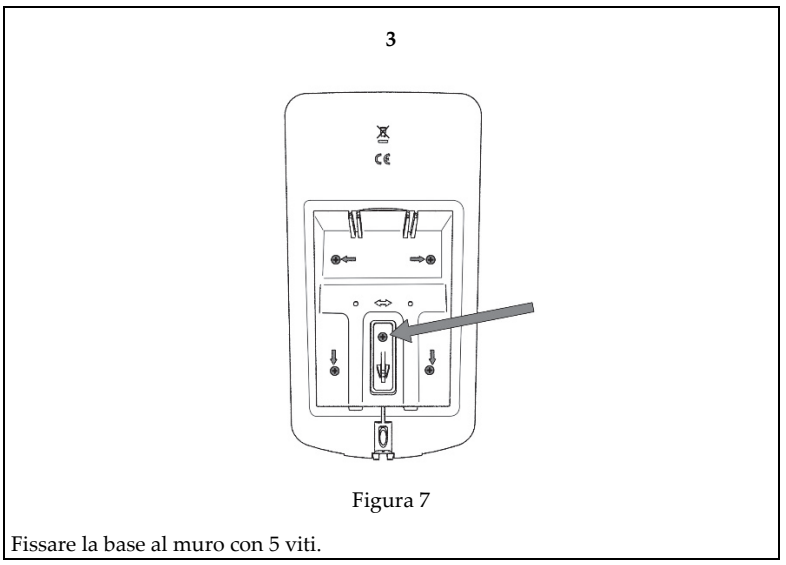

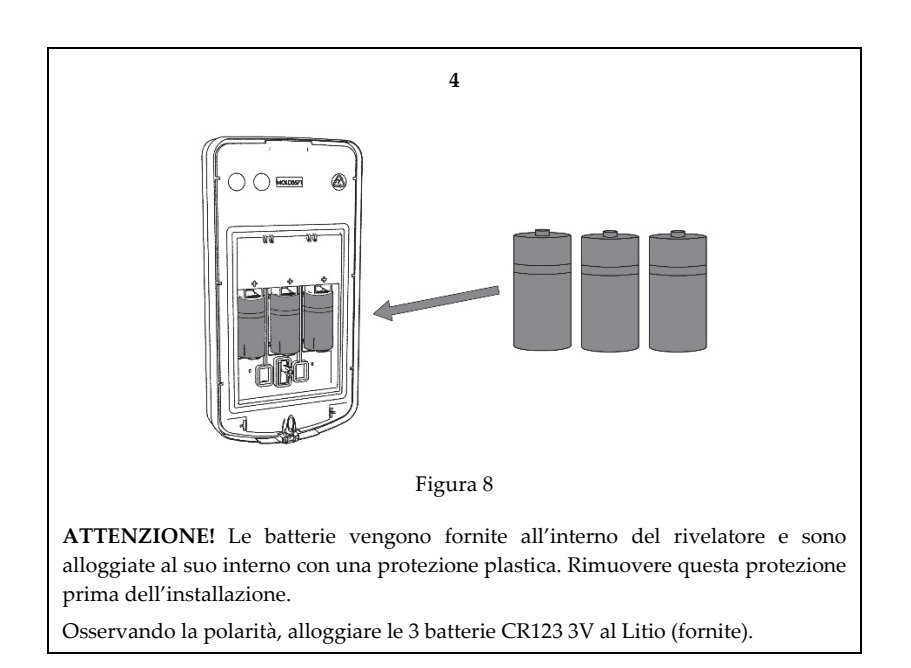

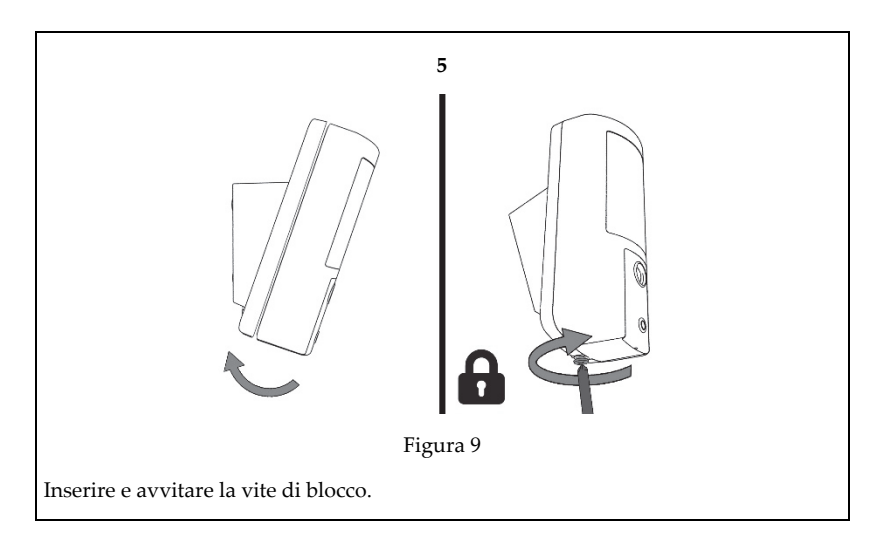

#### **Passo 6: Prova di movimento**

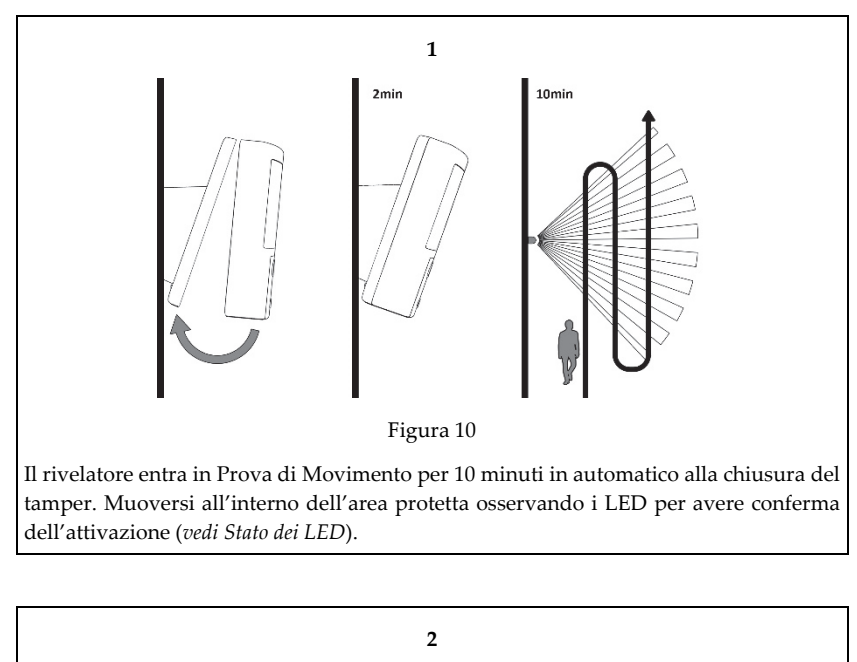

Menu Tecnico: Manutenzione > Test Zone > Zone Attive/Zone non attive *Nota: I LED verrano spenti dopo la prova di movimento al fine di preservare il consumo delle batterie ed evitare che qualche maleintenzionato possa verificare le aree protette dal rivelatore.* 

### **Passo 7: Regolazione portata Microonda**

**1** Portata eccedente

**LightSYS/ProSYS PLUS** 

**Agility** 

**Attivare il Modo Test manualmente:** 

Menu Tecnico: Diagnostica > 2) Zone > Test Sensori.

- **A** Rivelatore
- **B** Corridoio
- **2** Portata insufficiente **3** Regolazione corretta

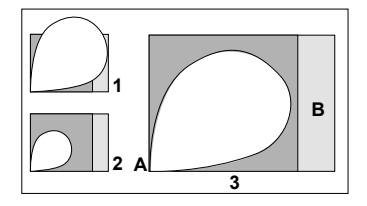

### **Calibrazione Antimascheramento**

Alla chiusura dell'interruttore tamper del rivelatore inizia la procedura di calibrazione del circuito di Antimascheramento (durata circa 2 minuti). Affinché la calibrazione venga effettuata correttamente assicurarsi che non ci siano oggetti molto vicini al rivelatore per tutta la durata della procedura.

### **Parametri Rivelatore**

Essendo un dispositivo bidirezionale, i parametri del Beyond™ DT possono essere modificati da tastiera o da Software CS.

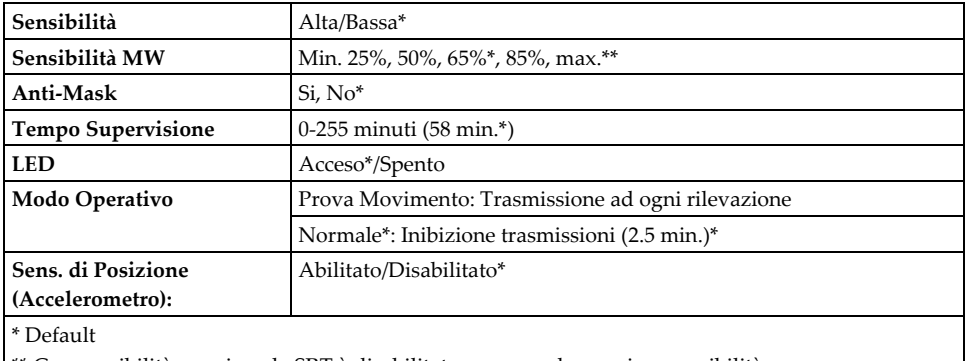

\*\* Con sensibilità massima, la SRT è disabilitata per avere la massima sensibilità

**Nota:** Il sensore di posizione genera un allarme a seguito dello spostamento fisico del rivelatore.

#### **Configurazione della Fotocamera**

È possibile modificare i parametri della fotocamera integrata attraverso il Software CS (cliccando con il tasto destro del mouse sulla zona dove è memorizzato il Beyond™ DT) oppure utilizzando la tastiera dell'impianto come indicato di seguito:

#### **Agility**

Menu Tecnico > 2) Access. Radio > 2) Programma > 1) Zone [Selezionare (1–32)] > 1) Parametri > 6) Avanzate 5) Parametri TCamera:

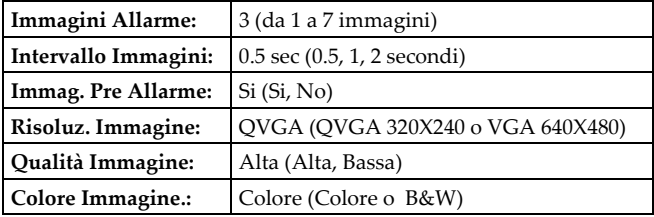

#### **Scatti su richiesta (scatti immagine)**

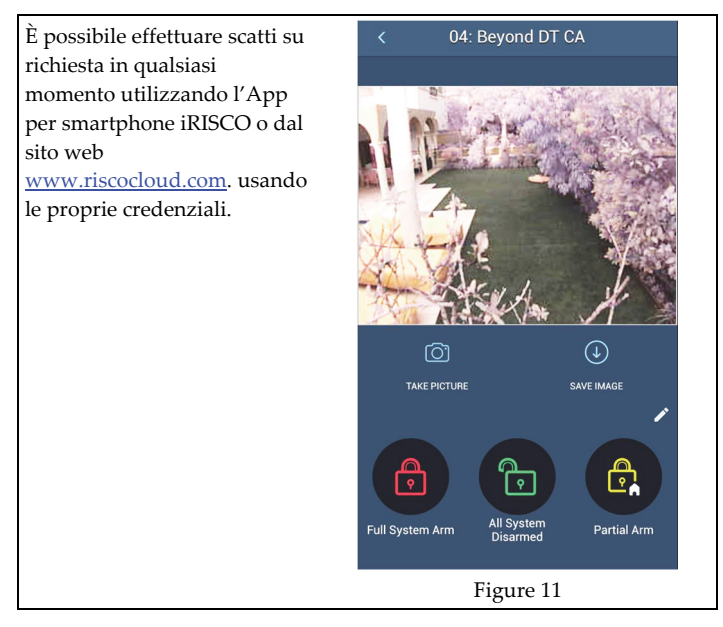

### **Stato dei LED**

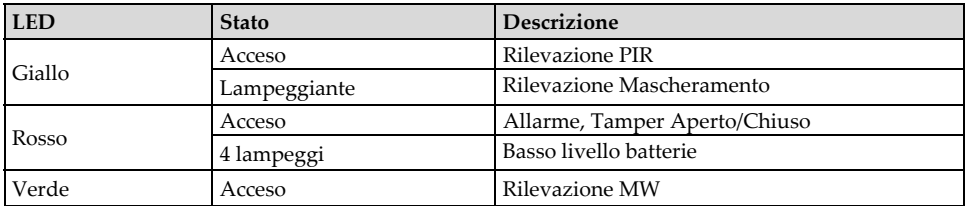

### **Specifiche Tecniche**

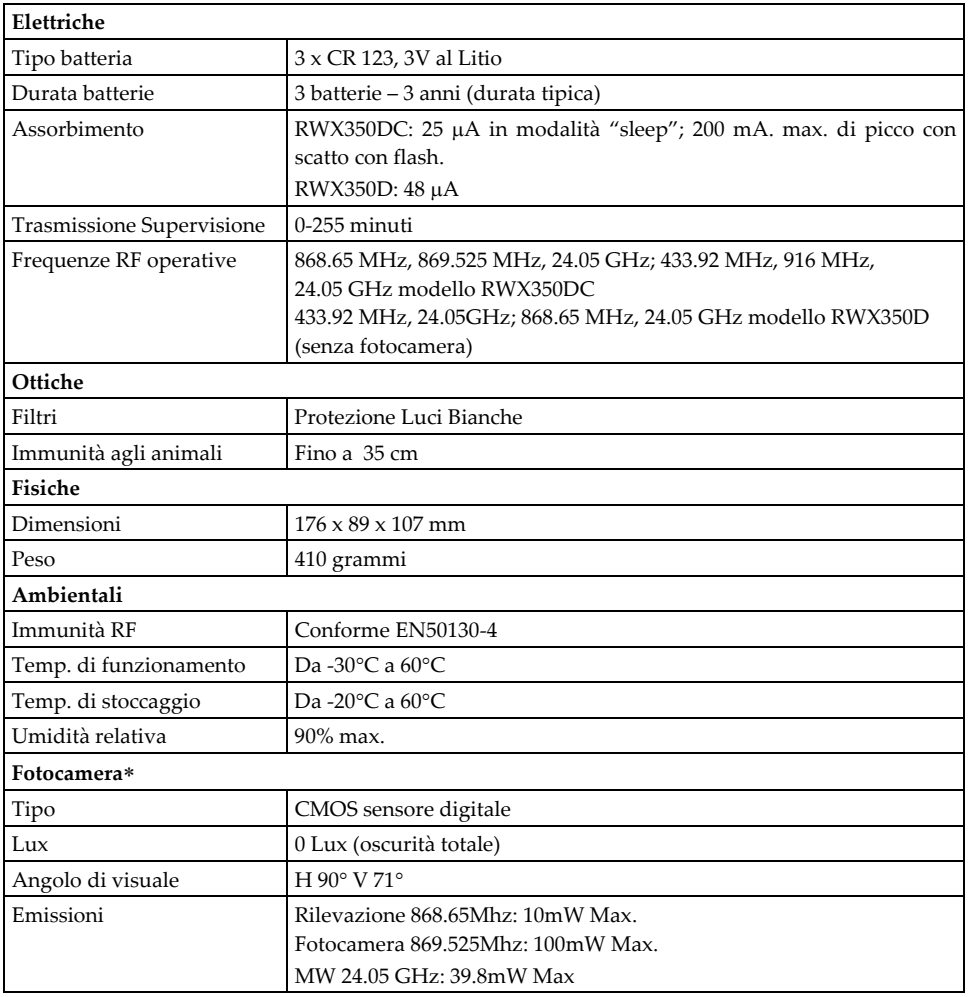

### **Dichiarazione di conformità RED:**

La sottoscritta RISCO Group, dichiara sotto la propria responsabilità che questo prodotto è conforme ai requisiti essenziali e alle altre rilevanti disposizioni della Direttiva Europea 2014/53/EU. Per le Dichiarazioni di Conformità CE, visitate il nostro sito: www.riscogroup.com

Applicabile solo al modello RWX350DC

## **Descrição**

PR

O Beyond™ DT é um detector de dupla tecnologia (DT) sem fio que funciona a bateria e conta com uma câmera integrada (no modelo RWX350DC) para verificação visual. Ele foi projetado para oferecer uma proteção externa aprimorada 24 horas, com recursos antimascaramento por infravermelho ativo. A dupla tecnologia (DT) integrada combina dois canais de micro-ondas de banda K com dois sensores PIR para obter um melhor desempenho de captura e imunidade a animais de estimação, minimizando alarmes falsos.

#### **Características**

- Cobertura PIR: 12 m, 90°
- Resolução de câmera VGA ou QVGA com campo de visão de até 90°
- Dois canais de banda K Detecção por micro-ondas **(reconhecimento de oscilação)**
- Imunidade a animais de estimação
- Dois sensores PIR correlacionados
- Sensor de luz para reduzir alarmes falsos devido à luz solar
- Antimascaramento por infravermelho ativo
- Várias alturas de montagem com suporte giratório opcional
- Projetado para instalação externa, resistente a raios UV, IP 65
- Protetores antiviolação de tampa e parede
- Acelerômetro triaxial para proteção contra vandalismo.
- Suporte giratório solar para maior duração da bateria (normalmente mais de 6 anos): RWX350S (opcional)

#### **Instalação**

#### **Passo 1: Considerações iniciais**

Selecione o local de montagem para obter a maior cobertura da área a ser protegida (*ver Passo 2: Padrões de cobertura*). Observe as recomendações a seguir:

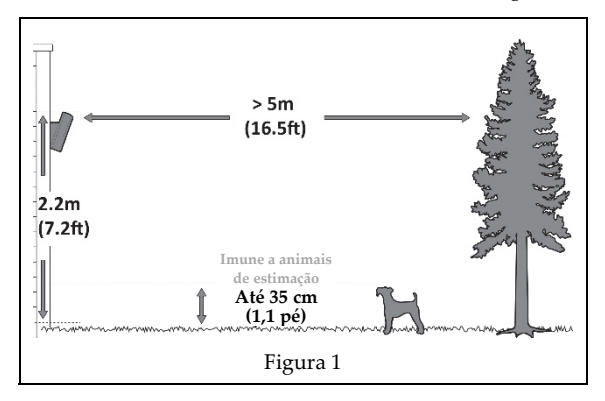

Aplicável ao modelo RWX350DC

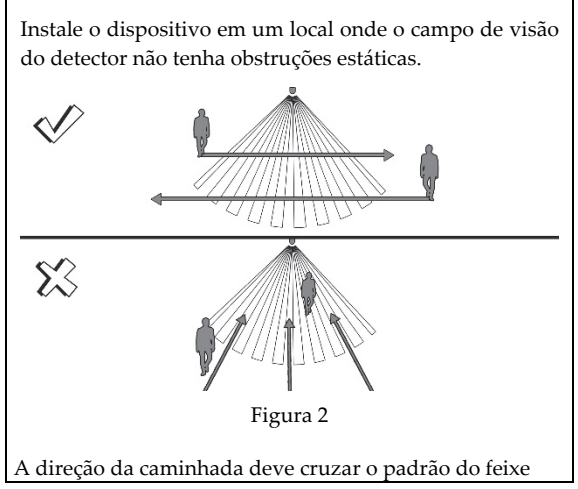

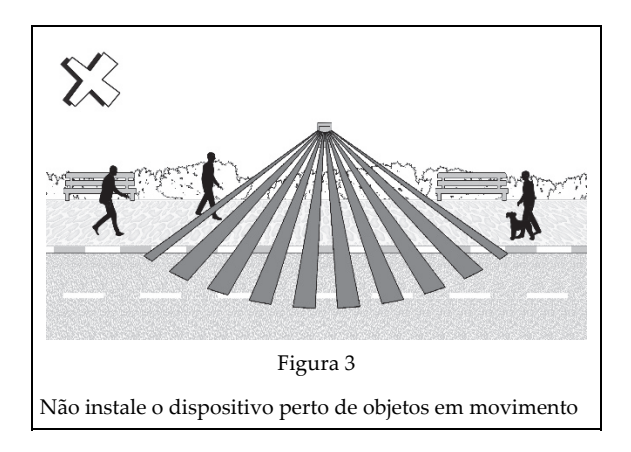

**Passo 2: Padrões de cobertura** 

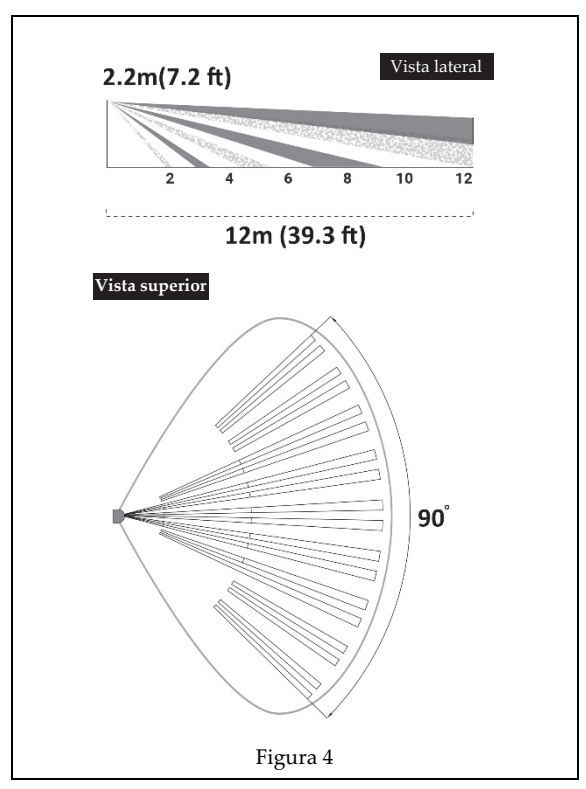

#### **Passo 3: Cobertura**

#### **Cobertura PIR**

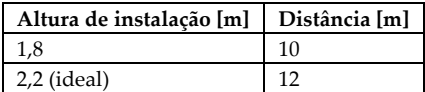

**Nota: Para obter imunidade a animais de estimação, instale o detector a uma altura ideal de 2,2 metros.** 

#### **Cobertura PIR – Com suporte Giratório**

**Nota: A tabela abaixo é relevante quando se utiliza o Suporte Giratório / Solar (Model: RA350S).** 

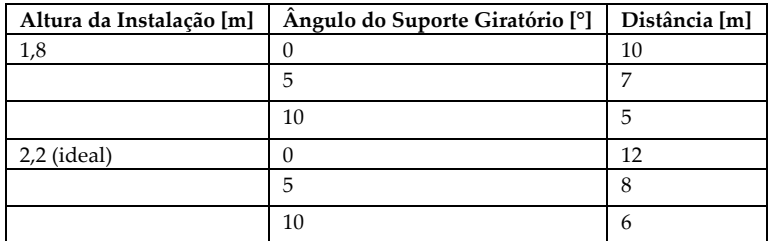

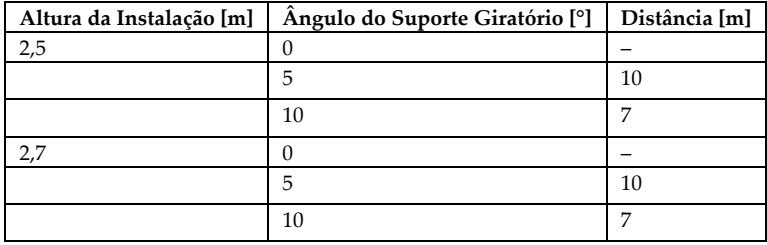

NA = Evite tal instalação

#### **Passo 4: Registro do detector no sistema**

O detector deve ser identificado pelo receptor do sistema em um processo de atribuição (cadastro) de dispositivos. O processo pode ser realizado por meio do registro de uma sequência de RF ou da inserção do número de série (de 11 dígitos) do detector no sistema, ou ainda usando a sequência de programação por teclas rápidas do painel no modo RF:

**Pelo painel:** 2) Radio Devices (Dispositivos de rádio) > 1) Allocation (Atribuição) > 1) By RF (Por RF) ou 2) By Code (Por código).

#### **Cadastro usando a comunicação por RF:**

- 1. Coloque o receptor no modo Learn (Memorizar).
- 2. Insira as baterias (ver Passo 5), conecte o detector no suporte de montagem e aguarde pelo menos 3 segundos. O Beyond DT enviará uma mensagem de "WRITE" (Gravação). Para indicar que a memorização foi bem-sucedida:
	- (A) O sistema emitirá o som de uma mensagem de confirmação e indicará a atribuição do detector no sistema.
	- (B) O LED verde irá piscar.

#### **Cadastro com o software de configuração:**

Clique em Radio Device Allocation (Atribuição de dispositivo de rádio) > Insira o número de série: [11 dígitos]; Indexed (Indexado): Automatic (Automático) ou designado de forma manual de 1 a 32; Accessory Type (Tipo de acessório): 2-Way Detector (Detector bidirecional) (exibido). Em seguida, clique em Allocate (Atribuir): A atribuição de RF será realizada.

Para saber mais, consulte o Manual do Instalador do Sistema

**Passo 5: Montagem do detector no suporte de parede** 

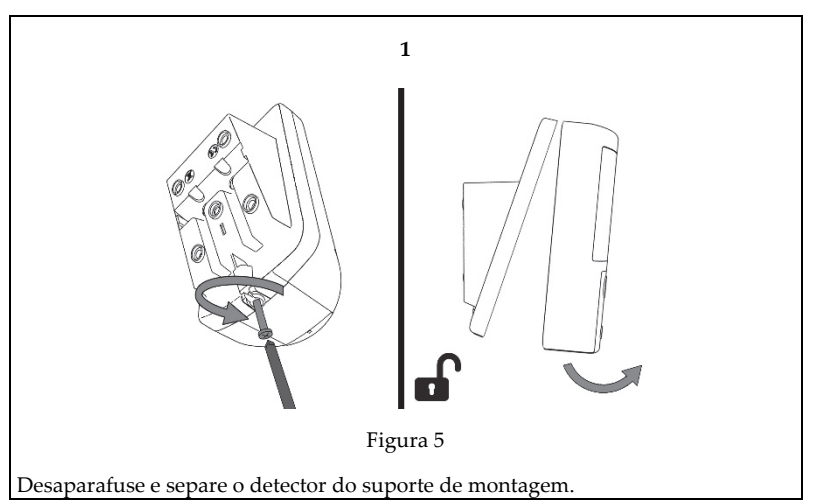

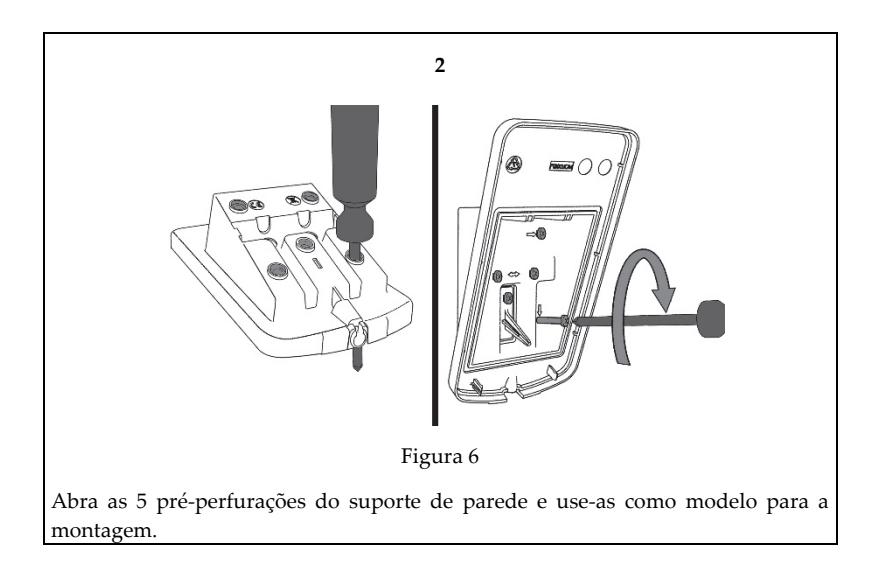

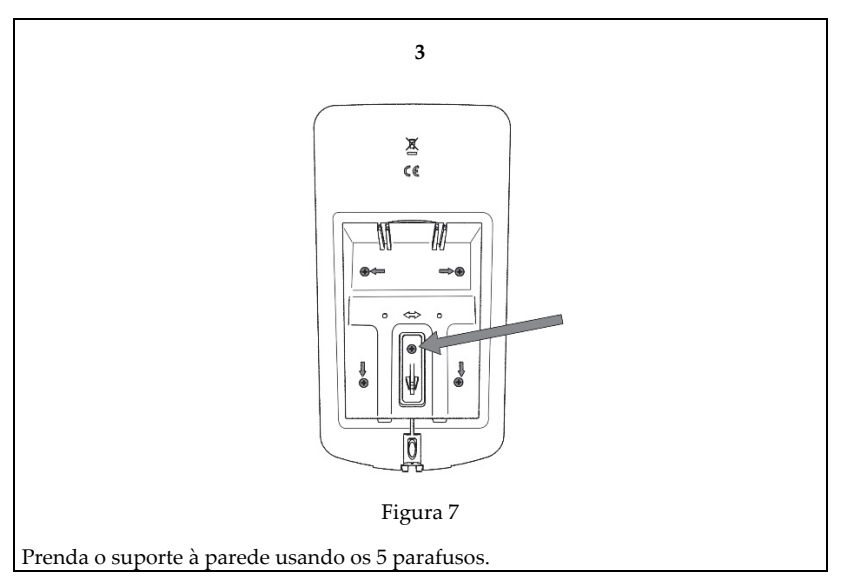

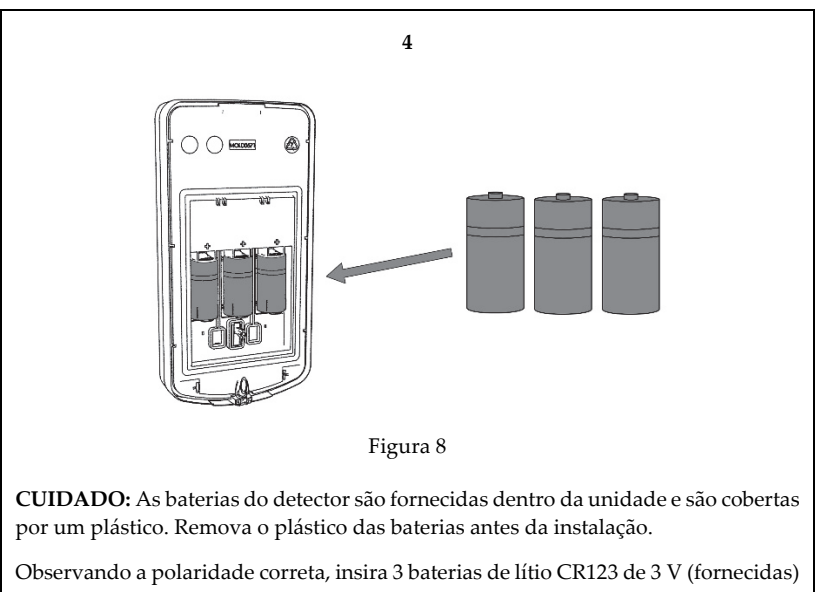

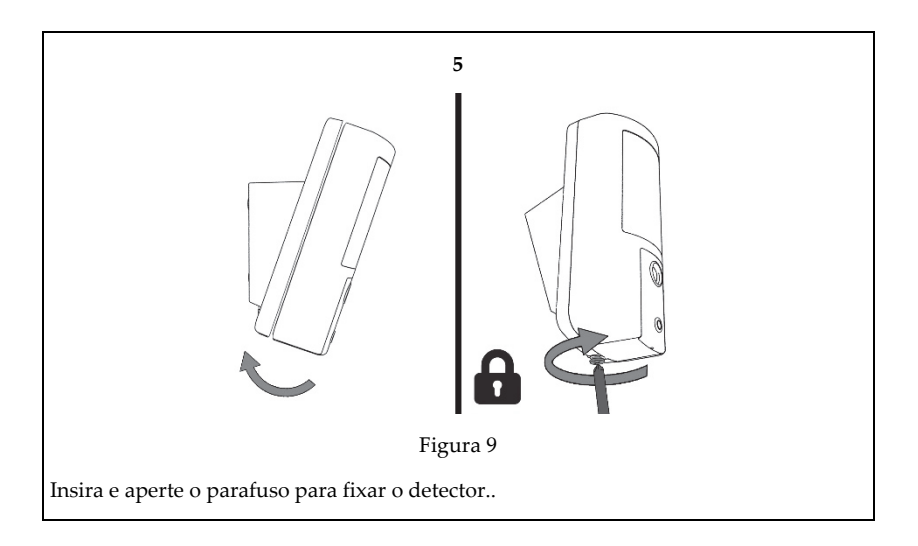

**Passo 6: Execução de um teste de caminhada** 

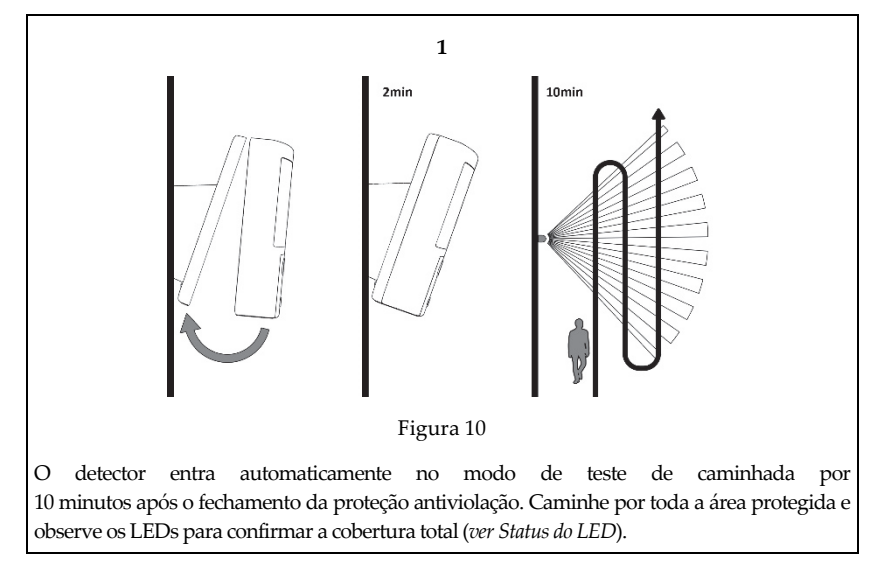

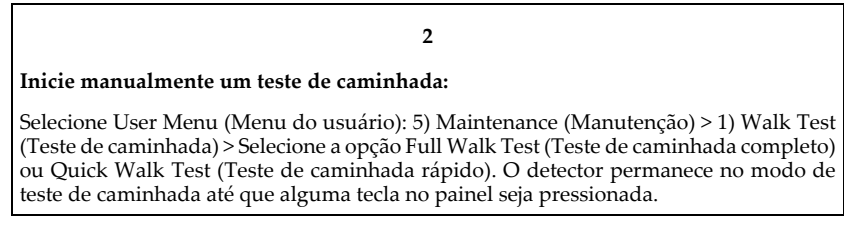

*Nota: Os LEDs são desligados após o teste de caminhada para evitar uma situação de mapeamento da zona de detecção e prolongar a duração da bateria.* 

#### **Passo 7: Ajuste do alcance de micro-ondas**

**A** Detector

- **1** Potência excessiva
- **2** Potência insuficiente **B** Corredor
- **3** Ajuste correto

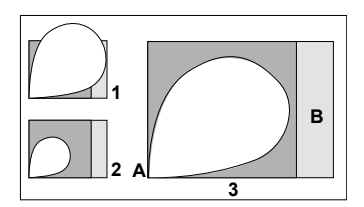

#### **Calibração antimascaramento**

Após o fechamento da proteção antiviolação, o procedimento de calibração antimascaramento é iniciado (até 2 minutos). Para que a calibração seja bem-sucedida, não deve haver objetos próximos ao detector durante o procedimento.

### **Configuração do detector**

Como os detectores são bidirecionais, seus parâmetros podem ser modificados pelo teclado ou pelo software de configuração do sistema de acordo com as suas necessidades.

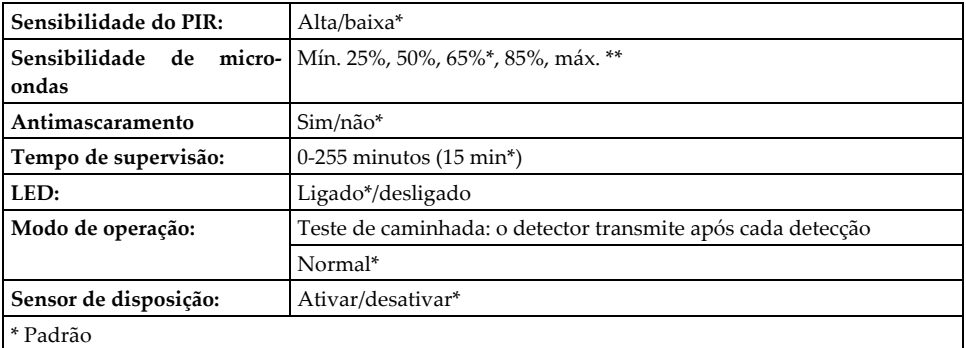

\*\* Na sensibilidade máxima a tecnologia de reconhecimento de oscilação fica desabilitada para alcançar o máximo de sensibilidade

**Nota:** O sensor de disposição envia um alarme após a mudança da posição do detector.

### **Configuração do detector da câmera pelo software de configuração da RISCO**

Para alterar as configurações da câmera pelo software de configuração da RISCO, clique com o botão direito no campo Serial Code (Número de série) na tela dos nós das zonas. Em seguida, clique em Additional (Adicional) na janela pop-up exibida. As configurações também podem ser alteradas pela sequência de programação por teclas rápidas do painel, da seguinte forma (padrão em negrito):

Programming (Programação) > 2) Radio Devices (Dispositivos de rádio) > 2) Modification (Modificação) > 1) Zone (Zona) [Selecionar (1–32)] > 1) Parameters (Parâmetros) > 6) Advanced (Avançado) 5) Camera Parameters (Parâmetros da câmera):

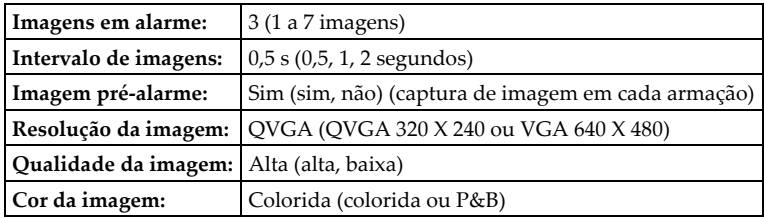

#### **Imagem sob solicitação**

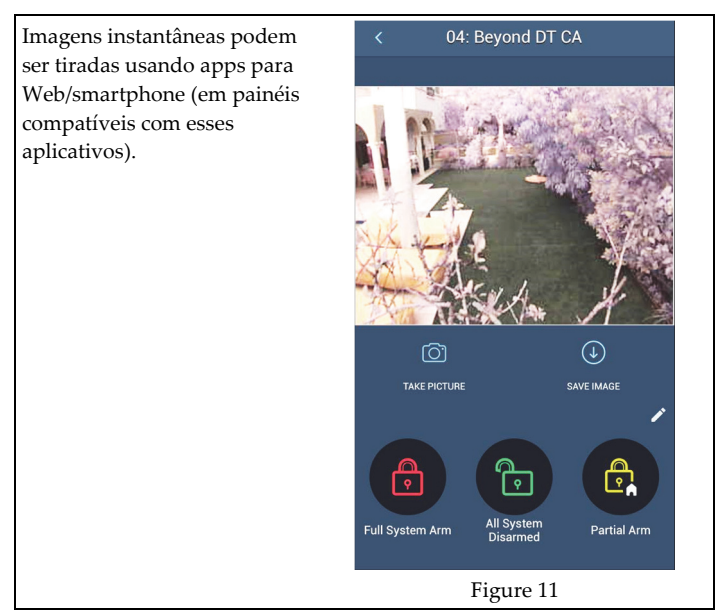

Aplicável ao modelo RWX350DC

### **Status do LED**

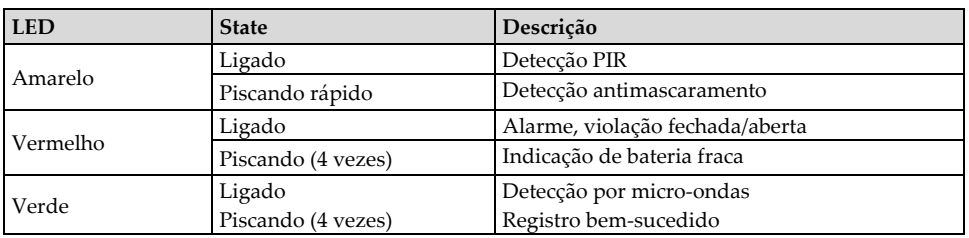

## **Especificações**

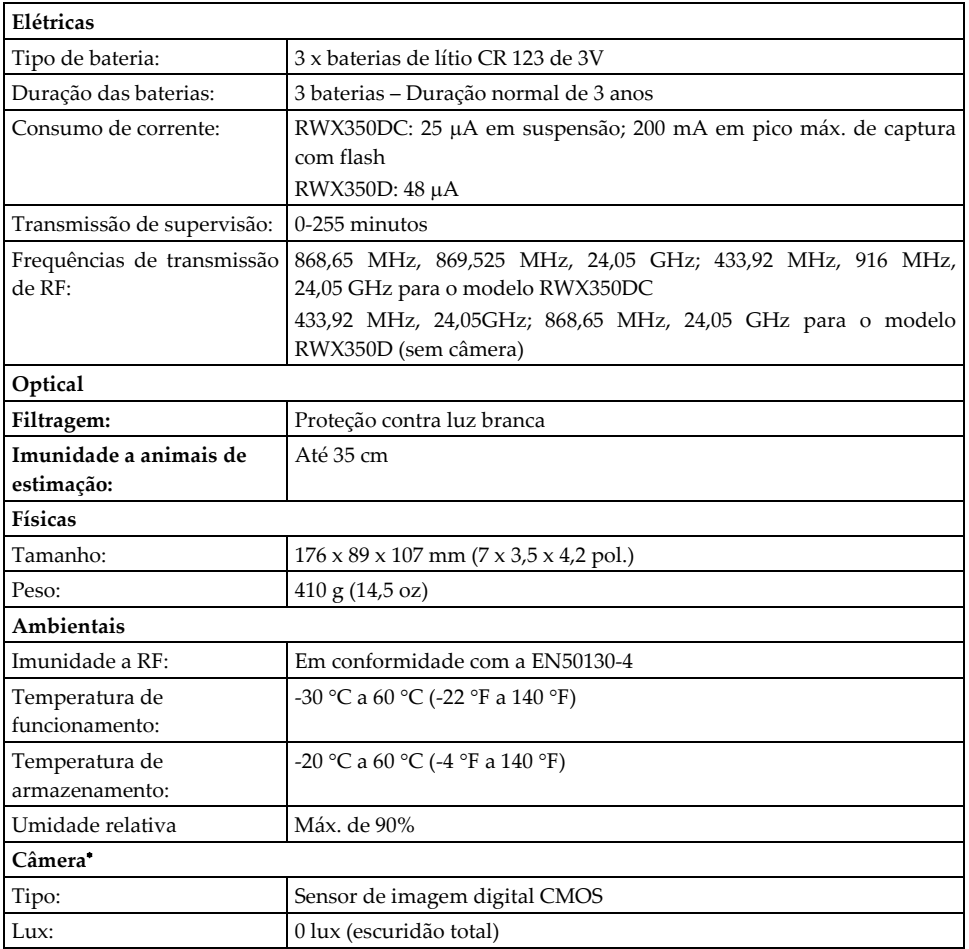

Aplicável ao modelo RWX350DC

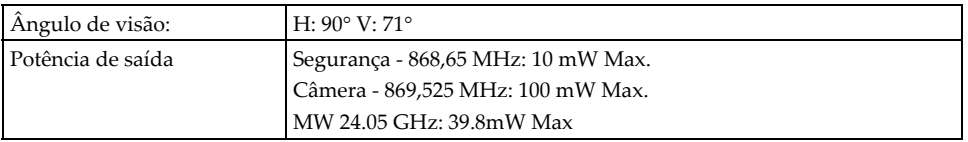

### **Declaração de conformidade RED**

Por meio deste, a RISCO Group declara que seu equipamento está em conformidade com as necessidades essenciais e outras provisões relevantes da diretiva 2014/53/EU. l Para ver a declaração de conformidade da CE, por favor consulte a nossa website: www.riscogroup.com

### **Standard Limited Product Warranty ("Limited Warranty")**

RISCO Ltd. ("**RISCO**") guarantee RISCO's hardware products ("**Products**") to be free from defects in materials and workmanship when used and stored under normal conditions and in accordance with the instructions for use supplied by RISCO, for a period of (i) 24 months from the date of delivery of the Product (the "**Warranty Period**"). This Limited Warranty covers the Product only within the country where the Product was originally purchased and only covers Products purchased as new.

**Contact with customers only**. This Limited Warranty is solely for the benefit of customers who purchased the Products directly from RISCO or from an authorized distributor of RISCO. RISCO does not warrant the Product to consumers and nothing in this Warranty obligates RISCO to accept Product returns directly from end users who purchased the Products for their own use from RISCO's customer or from any installer of RISCO, or otherwise provide warranty or other services to any such end user directly. RISCO's authorized distributor or installer shall handle all interactions with its end users in connection with this Limited Warranty. RISCO's authorized distributor or installer shall make no warranties, representations, guarantees or statements to its end users or other third parties that suggest that RISCO has any warranty or service obligation to, or any contractual privy with, any recipient of a Product.

**Remedies**. In the event that a material defect in a Product is discovered and reported to RISCO during the Warranty Period, RISCO shall accept return of the defective Product in accordance with the below RMA procedure and, at its option, either (i) repair or have repaired the defective Product, or (ii) provide a replacement product to the customer.

**Return Material Authorization**. In the event that you need to return your Product for repair or replacement, RISCO will provide you with a Return Merchandise Authorization Number (RMA#) as well as return instructions. Do not return your Product without prior approval from RISCO. Any Product returned without a valid, unique RMA# will be refused and returned to the sender at the sender's expense. The returned Product must be accompanied with a detailed description of the defect discovered ("**Defect Description**") and must otherwise follow RISCO's then-current RMA procedure published in RISCO's website at www.riscogroup.com in connection with any such return. If RISCO determines in its reasonable discretion that any Product returned by customer conforms to the applicable warranty ("**Non-Defective Product**"), RISCO will notify the customer of such determination and will return the applicable Product to customer at customer's expense. In addition, RISCO may propose and assess customer a charge for testing and examination of Non-Defective Product.

**Entire Liability.** The repair or replacement of Products in accordance with this Limited Warranty shall be RISCO's entire liability and customer's sole and exclusive remedy in case a material defect in a Product is discovered and reported as required herein. RISCO's obligation and this Limited Warranty are contingent upon the full payment by customer for such Product and upon a proven weekly testing and examination of the Product functionality.

**Limitations**. This Limited Warranty is the only warranty made by RISCO with respect to the Products. The warranty is not transferable to any third party. To the maximum extent permitted by applicable law, this Limited Warranty shall not apply and will be void if: (i) the conditions set forth above are not met (including, but not limited to, full payment by customer for the Product and a proven weekly testing and examination of the Product functionality); (ii) if the Products or any part or component thereof: (a) have been subjected to improper operation or installation; (b) have been subject to neglect, abuse, willful damage, abnormal working conditions, failure to follow RISCO's instructions (whether oral or in writing); (c) have been misused, altered, modified or repaired without RISCO's written approval or combined with, or installed on products, or equipment of the customer or of any third party; (d) have been damaged by any factor beyond RISCO's reasonable control such as, but not limited to, power failure, electric power surges, or unsuitable third party components and the interaction of software therewith or (e) any failure or delay in the performance of the Product attributable to any means of communication provided by any third party service provider, including, but not limited to, GSM interruptions, lack of or internet outage and/or telephony failure. BATTERIES ARE EXPLICITLY EXCLUDED FROM THE WARRANTY AND RISCO SHALL NOT BE HELD RESPONSIBLE OR LIABLE IN RELATION THERETO, AND THE ONLY WARRANTY APPLICABLE THERETO, IF ANY, IS THE BATTERY MANUFACTURER'S WARRANTY. RISCO does not install or integrate the Product in the end user's security system and is therefore not responsible for and cannot guarantee the performance of the end user's security system which uses the Product or which the Product is a component of.

This Limited Warranty applies only to Products manufactured by or for RISCO. Further, this Limited Warranty does not apply to any software (including operating system) added to or provided with the Products or any third-party software, even if packaged or sold with the RISCO Product. Manufacturers, suppliers, or third parties other than RISCO may provide their own warranties, but RISCO, to the extent permitted by law and except as otherwise specifically set forth herein, provides its Products "AS IS". Software and applications distributed or made available by RISCO in conjunction with the Product (with or without the RISCO brand), including, but not limited to system software, as well as P2P services or any other service made available by RISCO in relation to the Product, are not covered under this Limited Warranty. Refer to the Terms of Service at: https://riscocloud.com/ELAS/WebUI/UserLogin/License for details of your rights and obligations with respect to the use of such applications, software or any service. RISCO does not represent that the Product may not be compromised or circumvented; that the Product will prevent any personal injury or property loss by burglary, robbery, fire or otherwise, or that the Product will in all cases provide adequate warning or protection. A properly installed and maintained alarm may only reduce the risk of a burglary, robbery or fire without warning, but it is not insurance or a guarantee that such will not occur or will not cause or lead to personal injury or property loss. CONSEQUENTLY, RISCO SHALL HAVE NO LIABILITY FOR ANY PERSONAL INJURY, PROPERTY DAMAGE OR OTHER LOSS BASED ON ANY CLAIM AT ALL INCLUDING A CLAIM THAT THE PRODUCT FAILED TO GIVE WARNING.

EXCEPT FOR THE WARRANTIES SET FORTH HEREIN, RISCO AND ITS LICENSORS HEREBY DISCLAIM ALL EXPRESS, IMPLIED OR STATUTORY, REPRESENTATIONS, WARRANTIES, GUARANTEES, AND CONDITIONS WITH REGARD TO THE PRODUCTS, INCLUDING BUT NOT LIMITED TO ANY REPRESENTATIONS, WARRANTIES, GUARANTEES, AND CONDITIONS OF MERCHANTABILITY, FITNESS FOR A PARTICULAR PURPOSE, TITLE AND WARRANTIES AGAINST HIDDEN OR LATENT DEFECTS, TO THE EXTENT PERMITTED BY LAW. WITHOUT LIMITING THE GENERALITY OF THE FOREGOING, RISCO AND ITS LICENSORS DO NOT REPRESENT OR WARRANT THAT: (I) THE OPERATION OR USE OF THE PRODUCT WILL BE TIMELY, SECURE, UNINTERRUPTED OR ERROR-FREE; (ii) THAT ANY FILES, CONTENT OR INFORMATION OF ANY KIND THAT MAY BE ACCESSED THROUGH THE PRODUCT SHALL REMAIN SECURED OR NON DAMAGED. CUSTOMER ACKNOWLEDGES THAT NEITHER RISCO NOR ITS LICENSORS CONTROL THE TRANSFER OF DATA OVER COMMUNICATIONS FACILITIES, INCLUDING THE INTERNET, GSM OR OTHER MEANS OF COMMUNICATIONS AND THAT RISCO'S PRODUCTS, MAY BE SUBJECT TO LIMITATIONS, DELAYS, AND OTHER PROBLEMS INHERENT IN THE USE OF SUCH MEANS OF COMMUNICATIONS. RISCO IS NOT RESPONSIBLE FOR ANY DELAYS, DELIVERY FAILURES, OR OTHER DAMAGE RESULTING FROM SUCH PROBLEMS. RISCO WARRANTS THAT ITS PRODUCTS DO NOT, TO THE BEST OF ITS KNOWLEDGE, INFRINGE UPON ANY PATENT, COPYRIGHT, TRADEMARK, TRADE SECRET OR OTHER INTELLECTUAL PROPERTY RIGHT IN ANY EVENT RISCO SHALL NOT BE LIABLE FOR ANY AMOUNTS REPRESENTING LOST REVENUES OR PROFITS, PUNITIVE DAMAGES, OR FOR ANY OTHER INDIRECT, SPECIAL, INCIDENTAL, OR CONSEQUENTIAL DAMAGES, EVEN IF THEY WERE FORESEEABLE OR RISCO HAS BEEN INFORMED OF THEIR POTENTIAL.

## **Contacting RISCO Group**

RISCO Group is committed to customer service and product support. You can contact us through our website (www.riscogroup.com) or at the following telephone and fax numbers:

#### **United Kingdom**

Tel: +44-(0)-161-655-5500 support-uk@riscogroup.com **Italy**  Tel: +39-02-66590054 support-it@riscogroup.com **Spain**  Tel: +34-91-490-2133 support-es@riscogroup.com **France**  Tel: +33-164-73-28-50 support-fr@riscogroup.com

**Belgium (Benelux)**  Tel: +32-2522-7622 support-be@riscogroup.com **USA**  Tel: +1-631-719-4400 support-usa@riscogroup.com **China (Shanghai)**  Tel: +86-21-52-39-0066 support-cn@riscogroup.com **Israel** Tel: +972-3-963-7777 support@riscogroup.com

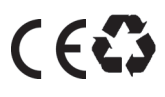